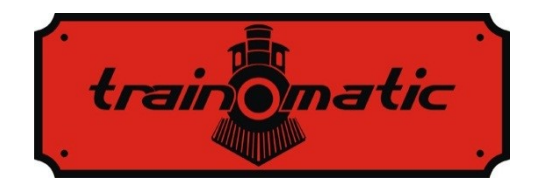

# **Descodificador de Locomotora DCC Lokommander II**

Manual de usuario - versión 0.1.22 –

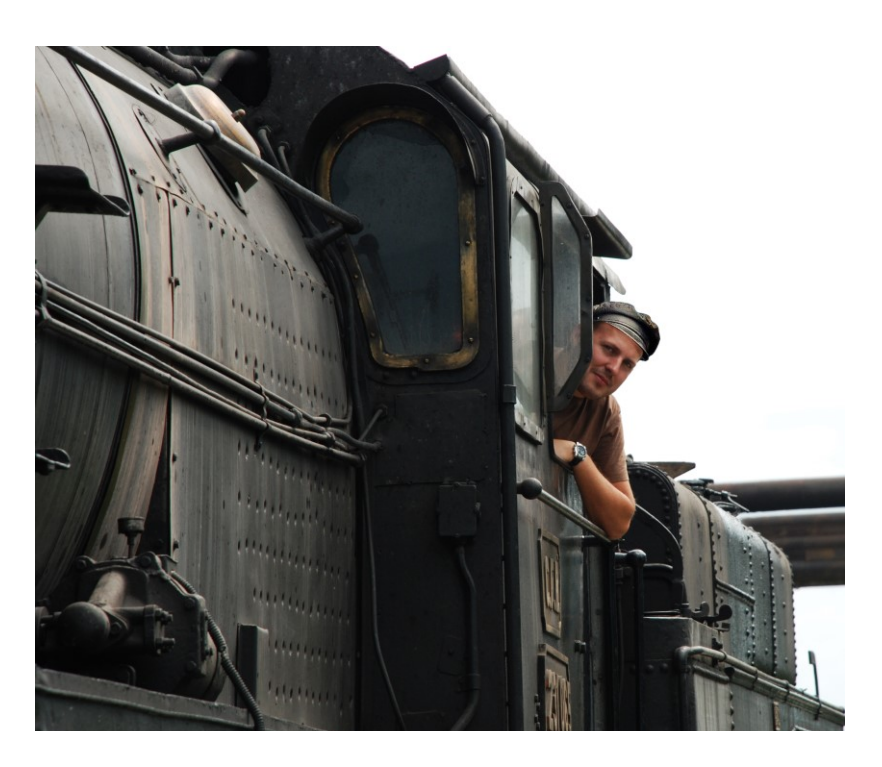

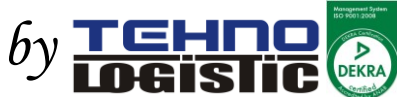

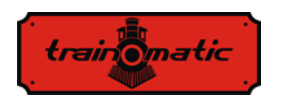

#### **© Copyright 2018 Tehnologistic SRL Reservados todos los derechos**

Ninguna parte de esta publicación puede ser reproducida o transmitida de ninguna forma o por ningún medio, electrónico o mecánico, incluyendo fotocopias, sin el permiso por escrito de Tehnologistic Ltd.

Sujeto a modificaciones técnicas

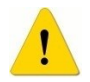

Por favor, ¡¡¡lea cuidadosamente este manual antes de realizar la instalación!!! A pesar de que nuestros productos son muy robustos, un cableado incorrecto puede estropear el módulo!

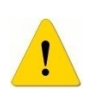

Durante el funcionamiento del dispositivo se deben cumplir siempre los parámetros técnicos especificados. En la instalación se deben tener en cuenta las características medioambientales. El dispositivo no puede ser expuesto a la humedad ni directamente a la luz del sol.

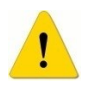

Es necesaria una herramienta de soldadura para la instalación y/o montaje de los dispositivos, que requieren un especial cuidado.

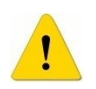

¡Durante la instalación debe asegurarse que la parte inferior del dispositivo no entre en contacto con una superficie conductora! (por ejemplo una parte metálica).

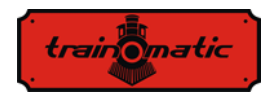

Versión 0.1.22

# **Contenido**

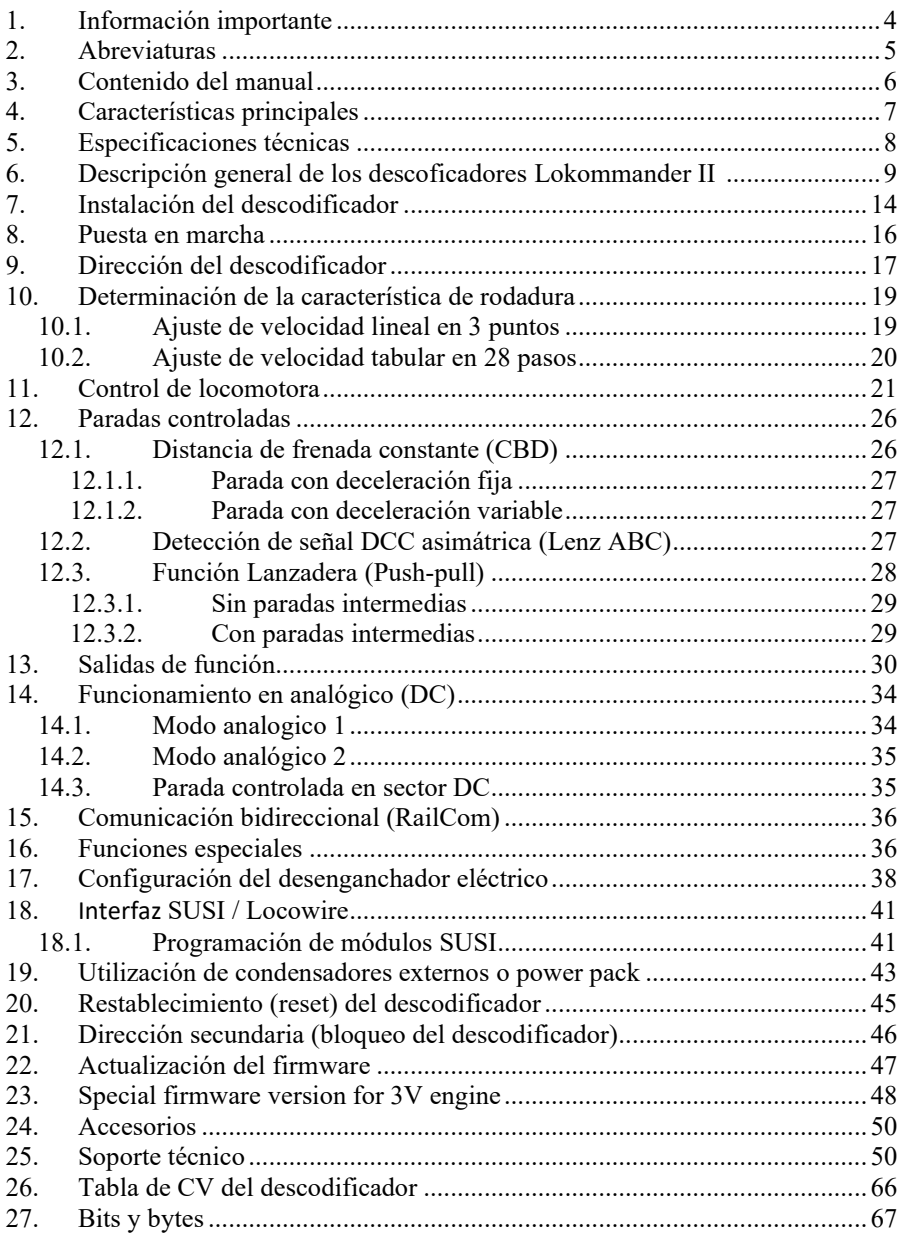

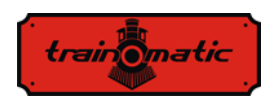

# <span id="page-3-0"></span>**1. Información importante**

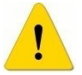

Por favor, lea primero este capítulo

- Los descodificadores Lokommander II están diseñados para ser usados con trenes en miniatura exclusivamente. Cualquier otro uso está prohibido.
- Cualquier conexión debe realizarse con la fuente de alimentación apagada. Por favor, asegúrese de que durante la instalación, la locomotora no está alimentada, ni siquiera accidentalmente.
- Evite dar golpes o presionar mecánicamente el descodificador.
- No retire el tubo termorrectráctil del descodificador (en los modelos equipados con funda protectora).
- Asegúrese que ni el descodificador Lokommander II ni los cables no usados entren en contacto con el chasis de la locomotora (riesgo de cortocircuito). Aísle el extremo de los cables no usados.
- No suelde los cables de extensión de la placa de circuito del descodificador, excepto en los casos estrictamente necesarios (conexiones a módulos de sonido, a unidades *power packs*).
- Está prohibido envolver el descodificador con cinta aislante, ya que puede causar un sobrecalentamiento.
- Respete el cableado del descodificador con los componentes externos tal como se recomienda en este manual. Un cableado o conexión incorrectos puede dañar el descodificador Lokommander II.
- Asegúrese de que no queden cables atrapados por el sistema de transmisión de la locomotora al volverla a montar.
- Cualquier fuente de alimentación utilizada debe estar protegida por un fusible o electrónica para evitar cualquier peligro que pueda surgir en un cortocircuito. Utilice únicamente transformadores o fuentes de alimentación especialmente diseñados para trenes eléctricos.

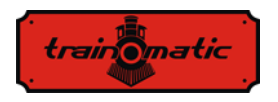

- No permita que los descodificadores Lokommander II sean utilizados por niños sin supervisión. Los descodificadores Lokommander II no son un juguete.
- No utilice los descodificadores Lokommander II en ambientes húmedos.

# <span id="page-4-0"></span>**2. Abreviaturas**

- DCC Control de mando digital (*Digital Command*)
- DC Corriente directa (*Direct Current*)
- NMRA Asociación Nacional de Modelistas ferroviarios (*National Model Railroad Association)*
- CV Variable de configuración (*Configuration Variable*)
- PT Vía de programación (*Programming Track*)
- PoM Programación en vía principal (*Programming On the Main*)
- ABC Control de frenada automático (*Automatic Brake Control*)
- CBD Distancia de frenado constante (*Constant Braking Distance*)
- MSB Byte (o Bit) más significativo (*Most Significant Byte*)
- LSB Byte (o Bit) menos significativo (*Least Significant Byte*)
- FL Luz frontal (*Front Light*)
- RL Luz trasera (*Rear Light*)
- SPP Unidad de alimentación inteligente (*Smart Power Pack*)
- n.c. no conectado
- BEMF Fuerza electro-motriz (*Back Electro-Motive Force*)
- MI Intervalo de mantenimiento (*Maintenance Interval*)

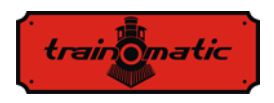

### <span id="page-5-0"></span>**3. Contenido del manual**

Le felicitamos por la compra de un descodificador Lokommander II. Este manual está dividido en varios capítulos, que le muestran paso a paso cómo instalar y personalizar un descodificador Lokommander II. Los capítulos 4 y 5 proporcionan una visión general de las características y parámetros de los descodificadores. El capítulo 6 contiene la descripción general de los descodificadores. El capítulo 7 describe en detalle la instalación de los descodificadores en las locomotoras. Por favor, familiarícese con el tipo de locomotora y el tipo de interfaz que tiene antes de pasar por este capítulo. Los descodificadores Lokommander II pueden funcionar con la mayoría de los sistemas de control disponibles en el mercado para trenes eléctricos.

Los valores predeterminados de fábrica para las variables de configuración (CV) y las funciones se encuentran en el capítulo 9. Puede cambiar la configuración por defecto de su descodificador Lokommander II como desee. Los capítulos 10 a 16 explican los parámetros configurables y como personalizarlos. Recomendamos la lectura de los capítulos 10 al 12 para establecer la dirección y los parámetros de control motor para poder personalizar el descodificador de su locomotora óptimamente.

<span id="page-5-1"></span>El capítulo 26 contiene todas las CV de los descodificadores.

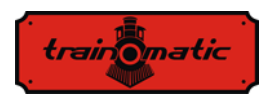

# **4. Características principales**

- Descodificador embarcado DCC compatible con normas NMRA
- Modos de programación PT o PoM
- Funcionamiento incluso en modo analógico (DC), con funciones activas configurables
- Direcciones configurables cortas (1-127) y largas (128-9999)
- 14, 28/128 pasos de velocidad
- Corriente máxima del motor 1000mA
- Compensación de carga y BEMF
- Configuración de velocidad con 3 puntos (Vmin, Vmid, Vmax) o en formato tabulado
- Velocidad de maniobra (conmutable con F3, CV114)
- Inhibición de la aceleración /deceleración (conmutable con F4, CV115)
- Distancia de frenado constante, en ABC o sector DC o a velocidad  $\overline{0}$ .
- Reducción de velocidad en sector ABC de velocidad lenta
- Funcionamiento en modo lanzadera (Push-Pull)
- Hasta 10 salidas auxiliares regulables, corriente máxima 300 mA
- Mapeo de salida a las funciones F0, F1-F12
- Protección de cortocircuito y sobrecarga de las salidas de motor y auxiliares
- Comunicación bidireccional RAILCOM
- Interfaz  $SUSI^{\circ}$  y LocoWire<sup> $\circ$ </sup>
- Salidas para unidad de alimentación inteligente (SPP ©)
- Capacidad de accionamiento del desenganche automático
- Software actualizable a través del programador, incluso con el descodificador montado en la locomotora
- <span id="page-6-0"></span>• Sus reducidas dimensiones le permiten ser utilizado en las escalas H0, TT y N

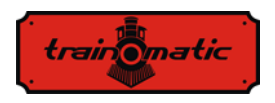

# **5. Especificaciones técnicas**

- Tensión de alimentación: 4-24 V, (tensión DCC en la vía)
- Consumo mínimo sin salidas activadas: <10 mA
- Corriente máxima para cada salida: 200 mA
- Corriente máxima total para el descodificador: 400 mA
- Dimensiones (sin cables ni conector):

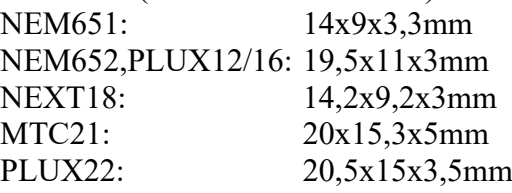

- peso:  $4-6$  g
- clase de protección: IP00
- Temperatura de funcionamiento:  $0 \div 60$  °C
- Temperatura de almacenamiento:  $-20 \div 60$  °C
- Humedad: max. 85 %

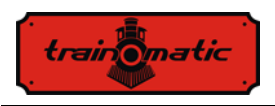

# <span id="page-8-0"></span>**6. Descripción general de los descodificadores Lokommander II**

Los descodificadores Lokommander II están diseñados para utilizarse en modelos a escala N, TT, H0, H0e. Los diferentes modelos se diferencian por el tamaño físico, el tipo de conector, la corriente suministrada al motor y el número de salidas auxiliares disponibles. Desde el punto de vista de funcionamiento y programación son idénticos.

La versión NEXT18 tiene unas dimensiones de 14.2x9.2x3mm

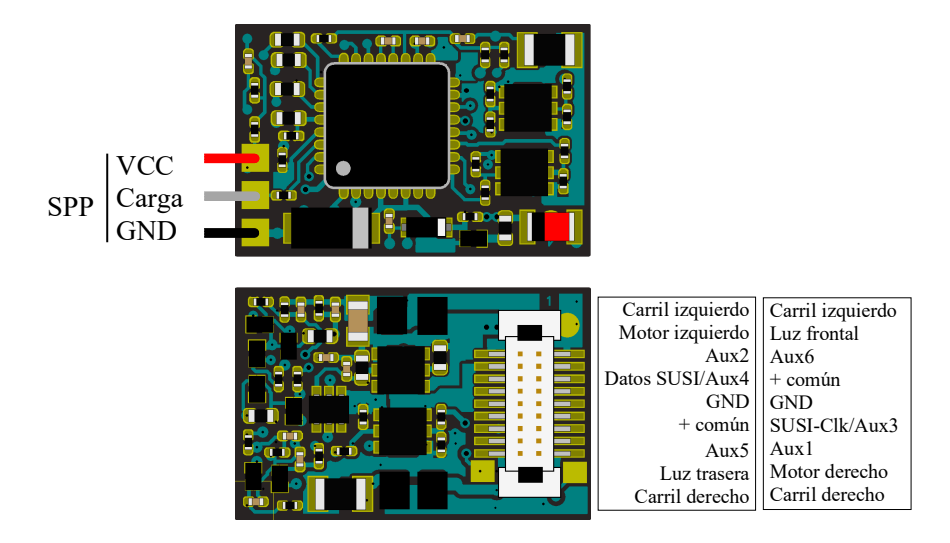

Lokommander II con conector NEXT18

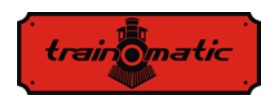

La versión MICRO tiene unas dimensiones de 14x9x3.3mm y puede ser entregada con conector NEM651 6-pin rectos o en ángulo, soldado directamente en la placa, o con cables y conector NEM651/NEM652.

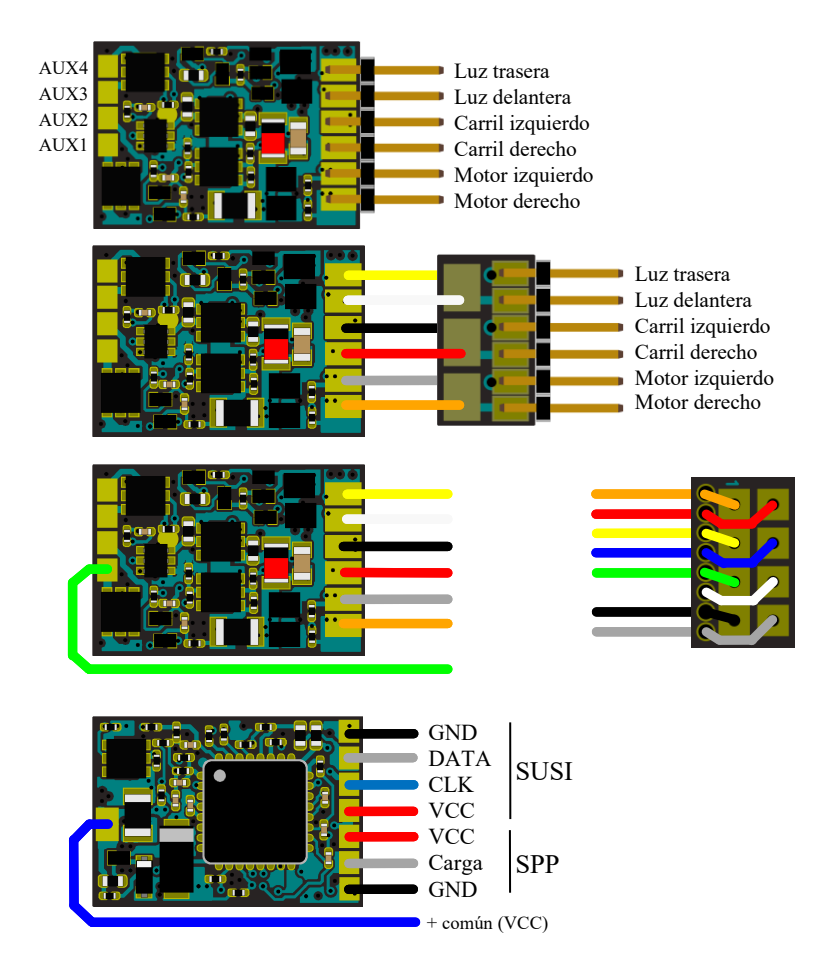

Lokommander II MICRO

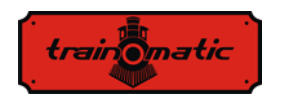

La versión PLUX16 tiene unas dimensiones de 19.5x11x3mm y puede entregarse con un conector PLUX16 de 15 pines, con conector PLUX12 de 11 pines o con cables y conector NEM651.

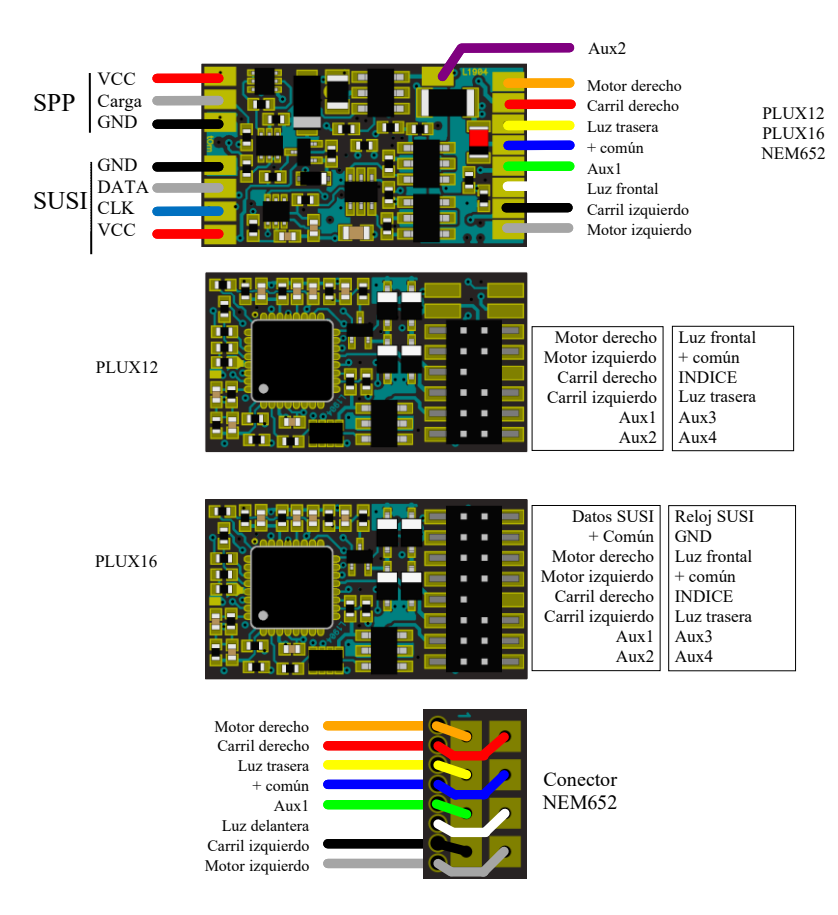

Lokommander II con conector PLUX12/16 o NEM652

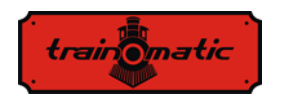

La versión PLUX22 tiene unas dimensiones de 14.2x9.2x3mm y puede entregarse con conectores de 21 pines PLUX22 o con cables y conector de 6 pines NEM651.

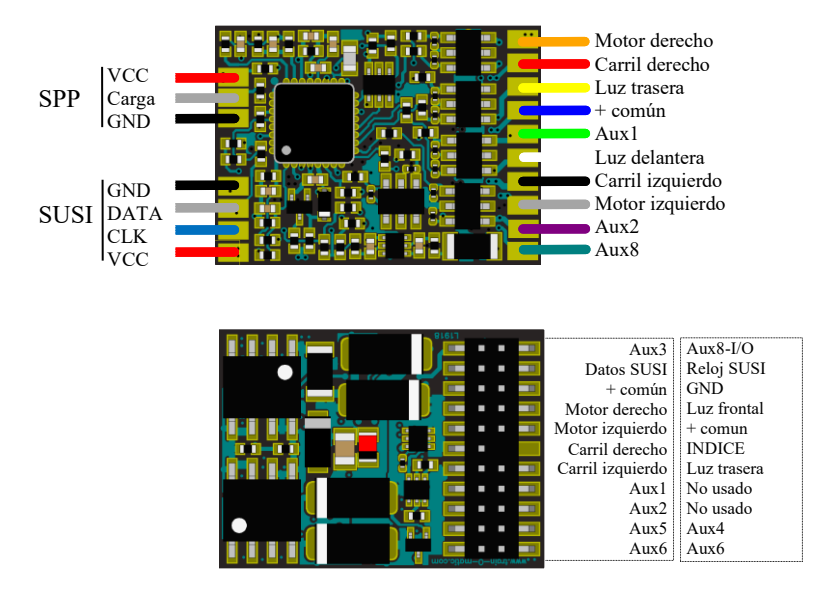

Lokommander II con conector PLUX22

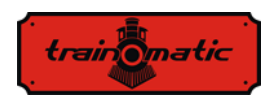

El descodificador versión MTC21 tiene unas dimensiones de 20x15.3x5mm. Puede entregarse con o sin conector SUSI de 4 polos (la versión con conector tiene el sufijo S, MTC21S).

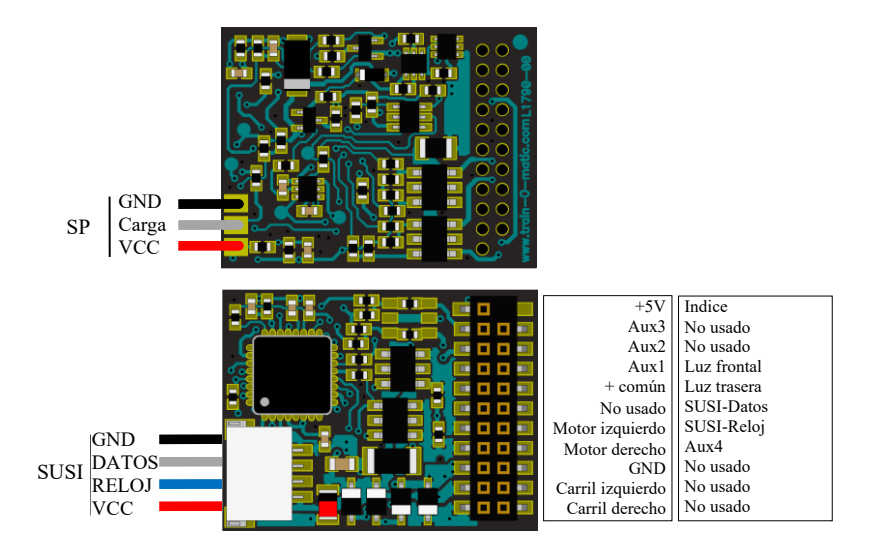

Lokommander II con conector MTC21

En la tabla 1 puede buscar el código de identificación para cada variante del Lokommander II.

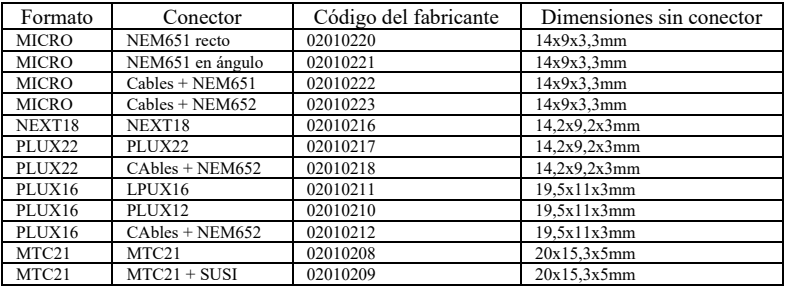

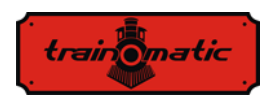

# <span id="page-13-0"></span>**7. Instalación del descodificador**

Antes de instalar un descodificador digital, especialmente en modelos antiguos ya usados, sería una buena idea asegurarse que la locomotora funciona correctamente en DC. Para ello, realice las siguientes operaciones:

- Limpie las ruedas y frotadores
- Compruebe el estado del motor, compruebe que la corriente del motor al ralentí a 5-10V, no excede de 200-300mA, si fuera necesario limpie las escobillas y el colector.
- Compruebe el sistema de transmisión, si fuera necesario limpie y lubrique los ejes y los piñones.
- Si la locomotora está equipada con bombillas, compruebe que resisten la tensión de 16V y, si fuera necesario reemplácelas.

En el caso de locomotoras preparadas para la digitalización, la instalación de los descodificadores equipados con el conector (PLUX, MTC, NEXT18, MICRO-6, NEM652) se realiza extrayendo el enchufe ciego del conector de la placa de la locomotora. Una vez liberado el conector, inserte el descodificador siguiendo la clave (INDICE) en conectores PLUX y MTC o, si las hay, las instrucciones recibidas con la locomotora.

Si el descodificador NEXT18 se inserta a la inversa, el sentido de marcha y las luces direccionales se invierten con las otras, sin riesgo de dañar el descodificador.

El descodificador con conector NEM651 tiene tolerancia inversa, pero no funcionará en absoluto.

En el conector NEM652, la clavija dónde está conectado el cable naranja se corresponde con el agujero 1 marcado en la placa base de la locomotora. La conexión inversa no dañará el descodificador, el motor girará al revés y las luces no funcionarán.

En locomotoras más antiguas no preparadas para digitalizarse, se puede instalar un descodificador sin conector, con sólo cables de conexión. El color de los cables tiene un significado importante, las conexiones se deben hacer como se muestra en el siguiente diseño.

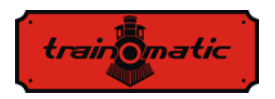

Versión 0.1.22

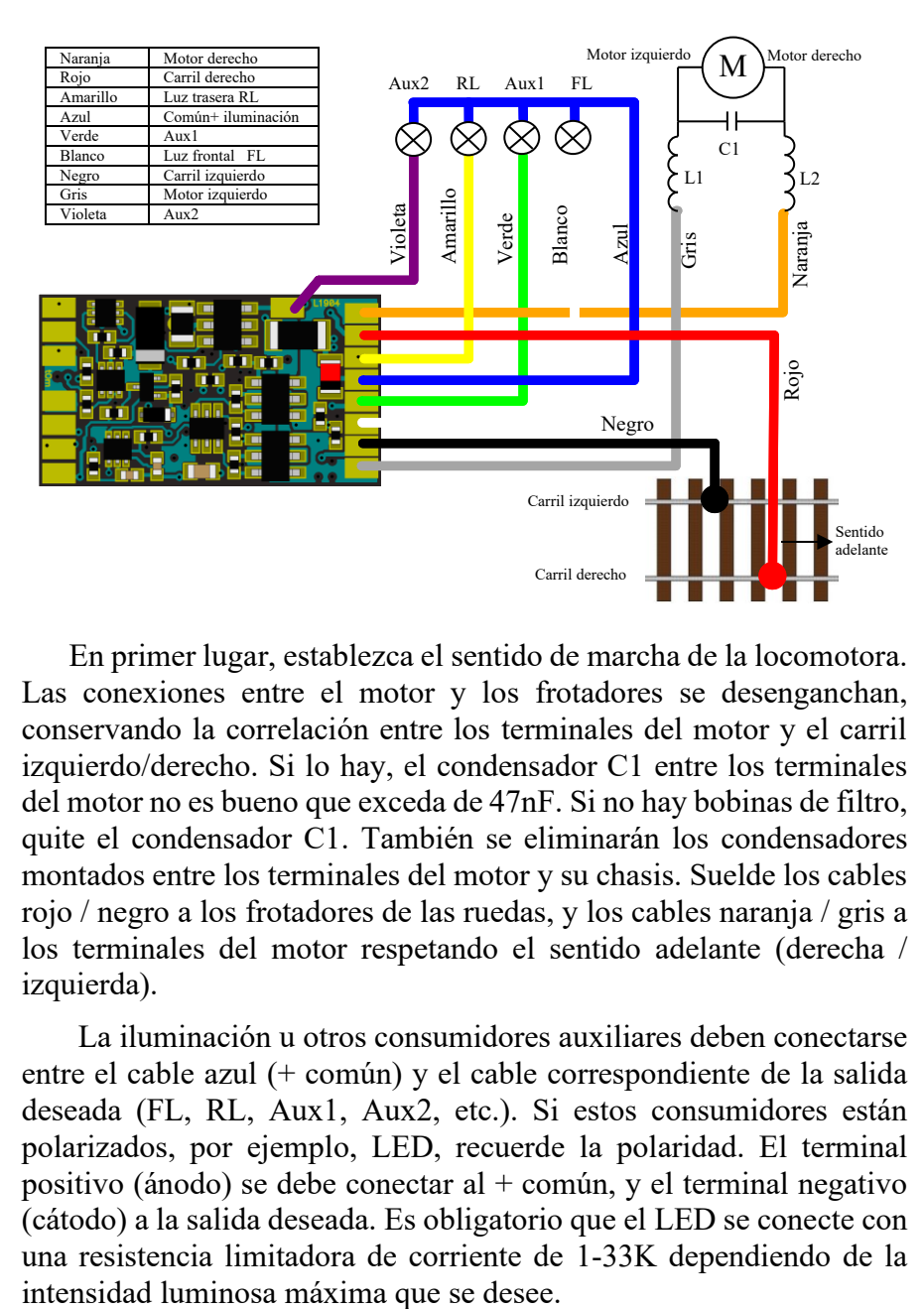

En primer lugar, establezca el sentido de marcha de la locomotora. Las conexiones entre el motor y los frotadores se desenganchan, conservando la correlación entre los terminales del motor y el carril izquierdo/derecho. Si lo hay, el condensador C1 entre los terminales del motor no es bueno que exceda de 47nF. Si no hay bobinas de filtro, quite el condensador C1. También se eliminarán los condensadores montados entre los terminales del motor y su chasis. Suelde los cables rojo / negro a los frotadores de las ruedas, y los cables naranja / gris a los terminales del motor respetando el sentido adelante (derecha / izquierda).

La iluminación u otros consumidores auxiliares deben conectarse entre el cable azul (+ común) y el cable correspondiente de la salida deseada (FL, RL, Aux1, Aux2, etc.). Si estos consumidores están polarizados, por ejemplo, LED, recuerde la polaridad. El terminal positivo (ánodo) se debe conectar al  $+$  común, y el terminal negativo (cátodo) a la salida deseada. Es obligatorio que el LED se conecte con una resistencia limitadora de corriente de 1-33K dependiendo de la

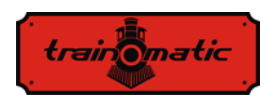

### <span id="page-15-0"></span>**8. Puesta en marcha**

Antes de dar corriente desde la central de control digital, compruebe la corrección de las conexiones realizadas en la instalación del descodificador, asegúrese de que no hay cortocircuito o conexiones defectuosas. Compruebe que los cables de conexión no entren en contacto con los engranajes o las partes móviles de los mismos.

En el primer Encendido de los descodificadores, se recomienda restablecerlos (*reset*) introduciendo el valor 8 en la CV8 para asegurarse de que partimos con los valores por defecto de las variables de configuración (CV).

Configure la dirección de la locomotora almacenada en la CV1, siendo el valor inicial 3 o, establezca una dirección extendida como se describe en el capítulo 10. Si también se quiere utilizar la dirección de multitracción, se recomienda introducirla sólo después de que todos los otros parámetros se hayan configurado y probado en la dirección primaria.

<span id="page-15-1"></span>Al grabar o leer CV en la vía de programación el descodificador confirma a la central la ejecución de la orden recibida emitiendo pulsos de reconocimiento (confirmación). Durante el pulso es necesario aumentar el consumo de corriente del descodificador por encima de 100 mA. Por lo general, esto se hace mediante la alimentación del motor, pero puede haber situaciones en las que esto no sea posible, o el consumo del motor esté por debajo del valor requerido. En estos casos en la CV165 se puede configurar una o más de las primeras 8 salidas para enviar el pulso de reconocimiento. En la(s) salida(s) seleccionada(s), se debe conectar un consumidor (resistencia) del valor requerido para alcanzar la corriente de 100 mA.

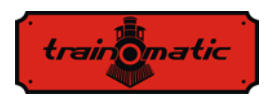

## **9. Dirección del descodificador**

El descodificador Lokommander II puede utilizarse tanto con direcciones cortas (1-127) como con direcciones largas (1-9999). El ajuste de fábrica por defecto es la dirección corta (el bit 5 de la CV29 es 0), con la dirección 3 (CV1=3).

La dirección puede cambiarse colocando el descodificador en la vía de programación (PT), y cambiar el valor de la CV1, según las instrucciones de su Central de Control.

Si se necesita un direccionamiento largo, el modo de direccionamiento debe cambiarse en la CV de configuración del descodificador (bit 5 de la CV29). Cambiando el valor del bit5 de la CV29 a 1 se activa el modo de direccionamiento largo, y el descodificador responde a la dirección larga especificada en la CV17 y CV18. El Bit5 tiene un valor decimal de 32, por lo que cambiar el bit 5 a 1 en binario equivale a la adición de 32 en el valor decimal de la CV29 (la CV29 tiene un valor por defecto de fábrica de 10, activar el bit 5 significa añadir 32 a este valor,  $10+32 = 42$ , así pues, el nuevo valor para la CV29 deberá ser 42).

Las direcciones largar se calcularán con el siguiente algoritmo (en nuestro ejemplo consideraremos la dirección larga 2000)

- se divide la dirección larga por 256 (en nuestro ejemplo 2000/256= 7, el resto será = 208)

- añadir 192 al resultado y programar el mismo en la CV17 (7+192=199, programe el valor 199 en la CV17)

- programar el valor del resto de la división en la CV18 (programe el valor 208 en la CV18)

Después de programar CV29, CV17 y CV18 con los valores mencionados, el descodificador será accesible con la dirección 2000. Para volver a la dirección corta, se debe desactivar el bit5 de la CV29.

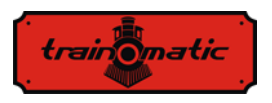

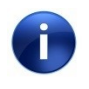

¡Si se graba la CV1, la dirección de multitracción se borrará automáticamente y la dirección extendida se deshabilitará automáticamente!

### **Dirección de multitracción**

El descodificador Lokommander II puede utilizar las funciones de multitracción avanzadas. Para activar esta característica, la dirección de multitraccion debe configurarse en la CV19. Cuando el contenido de la multitracción difiere de 0, el descodificador realizará las funciones definidas en la CV21 y CV22 solo si se transmiten a la dirección de multitracción. Todas las demás funciones se realizarán mientras se envían a la dirección de base (definida en la CV1 o CV17/18).

Las funciones declaradas en la CV21(F8-F1), CV22(0,0, F12-F9, F0R, F0F) no se realizarán mientras se transmitan a la dirección básica. Para el valor de bit 0 la función sólo estará activa con la dirección individual, para el valor 1 la función sólo estará activa con la dirección de multitracción.

Por ejemplo, si quiere utilizar F0 en ambas direcciones y F3, F4 con dirección de multitracción, deberá grabar en la CV21 = 12  $(00001100)$  y en la CV22 = 3  $(00000011)$ .

La multitracción es útil si se quiere poner dos o más locomotoras en el mismo tren (esto significa varios descodificadores embarcados), así como la tracción múltiple y queremos realizar alguna de las funciones individualmente para cada descodificador, y otras funciones globalmente para todos los descodificadores.

Los comando de velocidad y sentido de marcha se envían a todos los descodificadores que estén en la misma multitracción. De esta manera los faros delanteros (de las locomotoras) y las luces de cola de los vagones pueden encenderse y apagarse, basándose en los comandos de sentido enviados a las dirección de multitracción, mientras que las luces interiores de los diferentes coches pueden encenderse/apagarse con relación a la dirección básica individual.

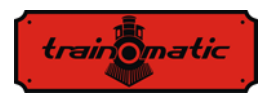

Solo se pueden usar las funciones F0, F1-F12 en modo multitracción. Los pasos de velocidad en la CV29 deben i coincidir con los pasos de velocidad de la central de control para las direcciones básicas y multitracciones.

### <span id="page-18-0"></span>**10. Determinación de la característica de rodadura**

En este capítulo se describen las consideraciones relacionadas con el establecimiento de las velocidades mínima, media y máxima, y la inercias de aceleración y frenada (desaceleración) de la locomotora:

- CV2: velocidad del motor en el paso de velocidad más bajo
- CV5: velocidad del motor en el paso de velocidad más alto
- CV6: velocidad del motor a velocidad media
- CV3: Inercia de aceleración
- CV4: Inercia de frenada o deceleración

Para un control óptimo de la locomotora se recomienda la utilización de 128 pasos de velocidad (en DCC). Si esto no es posible, el descodificador también acepta comando con 28 o 14 pasos de velocidad, pero el ajuste de velocidad será más burdo en salto más grandes.

La velocidad del motor se configura internamente en 255 pasos. La correlación entre pasos de DCC e internos se puede hacer de 2 formas.

### <span id="page-18-1"></span>**10.1. Ajuste de velocidad lineal en 3 puntos**

La velocidad mínima CV2 y máxima CV5 son los límites entre los que podemos ajustar la velocidad del motor entre el primer y último paso de velocidad DCC. La velocidad del motor se determina linealmente a lo largo de dos líneas rectas delimitadas por Vmin-Vmid y Vmid-Vmax respectivamente. Normalmente, el primer segmento se selecciona con una pendiente menor para tener un control fino a velocidades lentas. Esto se obtiene eligiendo para Vmid un valor inferior al valor medio entre las velocidades mínima y máxima (Vmid < (Vmin+Vmax)/2). Si se establece en 0 la Vmid, entonces se utilizará

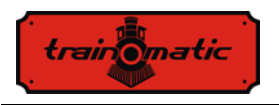

el valor medio entre las velocidades mínima y máxima (CV2 + CV5) / 2 y los dos segmentos se unirán para formar uno sólo.

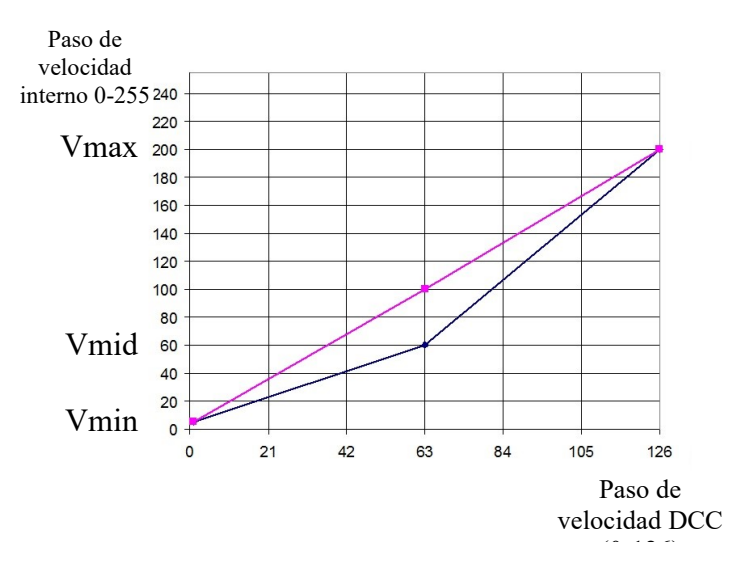

#### <span id="page-19-0"></span>**10.2. Ajuste de velocidad tabular en 28 pasos**

La configuración de velocidad de la locomotora se basa en la contenida en el área de CV, el primer paso corresponde a la CV67 y el último a la CV94. Al elegir los valores de la tabla, se puede establecer cualquier forma para la curva de control del régimen motor.

Si se desea un ajuste fino y una diferencia de velocidad según el sentido de marcha, podemos utilizar la CV66 para el sentido de marcha adelante y la CV95 para el sentido de marcha atrás. Para el valor inicial 0 estas CV no tienen ningún efecto. Para otros valores, la velocidad se pondera (multiplica) por el valor de la CV128. Si en la CV66 (95) se graba 128 tampoco cambiará la velocidad. Para valores inferiores a 128 la velocidad real disminuirá, para valores superiores aumentará. Para lograr un comportamiento realista de los modelos ferroviarios, podemos determinar la inercia de aceleración y frenada. En la CV3 se puede cambiar la aceleración y en la CV4 la frenada de la locomotora. Si queremos tener una aceleración o deceleración diferente según el

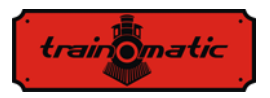

sentido de marcha, tenemos las CV148-149 para el sentido de marcha atrás. Si tienen el valor predeterminado 0, entonces se aplicará la CV3/4 con los valores de aceleración y frenada para ambos sentidos de marcha. Por ejemplo, si en la CV148 se introduce un valor diferente a cero, éste será el valor de aceleración para el sentido de marcha atrás y la CV3 será la aceleración en en sentido de marcha adelante.

# <span id="page-20-0"></span>**11. Control motor**

Los descodificadores de la familia Lokommander han implementado un bucle de control del motor PID, que utiliza la Fuerza Electromotriz (BEMF) generada. Esto se denomina comúnmente como "compensación de carga" y puede ser habilitado o deshabilitado en el Bit 0 de la CV60 (valor de fábrica bit0 = 1, el controlador PID está activo).

El motor está conectado a una de las diagonales del puente en H (compuesto por 4 transistores FET), la alimentación se realizar a través de la otra diagonal. El control de los transistores lo proporciona el microcontrolador del descodificador, utilizando una modulación del ancho de pulso de frecuencia fijo (PWM) con un ciclo de trabajo variable. La frecuencia de la señal PWM es de 16/32 kHz, y puede configurarse en el Bit 7 de la CV60. El valor por defecto es bit $7 = 0$ , correspondiendo a la frecuencia de 32kHz. El motor se controla con pulsos PWM independientemente de si el controlador PID esta activado o no.

El controlador PID se implementa según el siguiente diagrama:

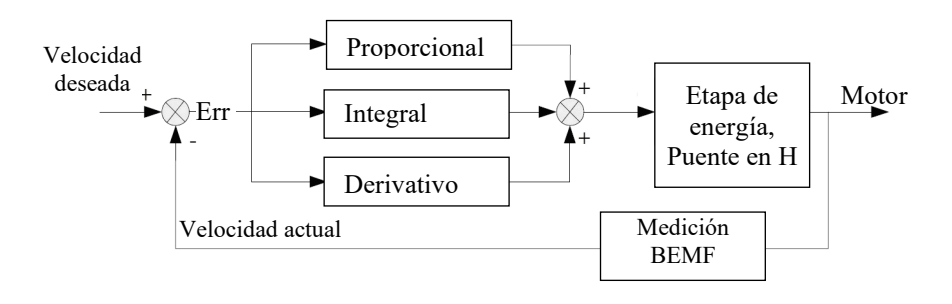

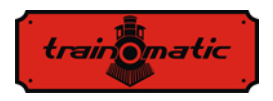

La señal de referencia (Velocidad deseada) está permanentemente comparada con la velocidad actual, y la señal de error resultante (Err) se procesa por el controlador PID, actuando en la etapa de control del motor y modificando el factor de llenado de la señal PWM para el error (la diferencia entre velocidad deseada y actual) sea mínimo.

Para determinar la velocidad actual, se interrumpe la corriente al motor por cortos periodos de tiempo (ahora está actuando como generador), y se mide la tensión BEMF. Esta tensión es directamente proporcional a la velocidad del motor y se compara con la velocidad deseada para obtener la señal de error.

El periodo de interrupción de la corriente del motor se llama ventana BEMF. Usar con demasiada frecuencia una ventana BEMF también tiene sus inconvenientes, el motor perderá potencia. Por lo tanto, desde este punto de vista, es deseable medir con poca frecuencia y un tiempo lo más corto posible en BEMF del motor. Pero la construcción del motor requiere algún tiempo para la ventana BEMF, que no podemos minimizar demasiado.

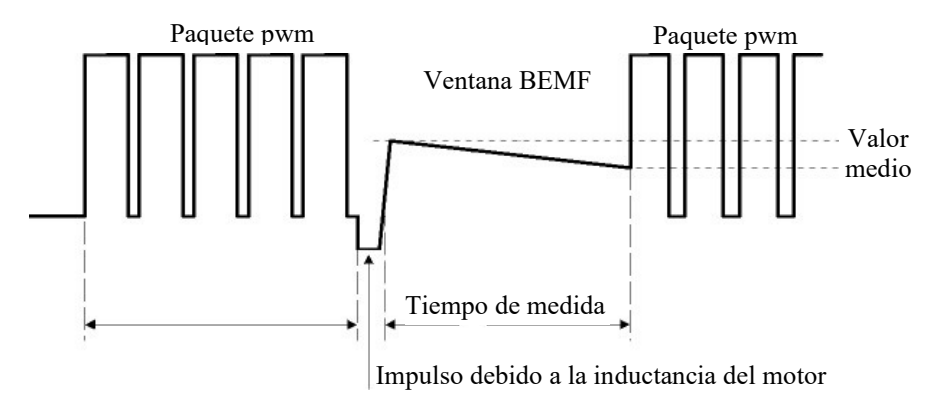

Cuando se interrumpe la alimentación, debido a la inductancia del motor, hay un pulso en sus terminales que compromete la medición de la tensión BEMF. Como resultado, la medición del BEMF se hará después de un retraso BEMF. La amplitud de este impulso (implícitamente el tiempo de espera requerido) depende de la

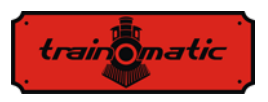

construcción del motor. Los motores de alto rendimiento (5 o más polos) tienen este ancho de pulso relativamente pequeño en comparación con los motores de la generación anterior (3 polos).

Durante la medición BEMF, el motor no recibe energía eléctrica, y debido a la carga mecánica (engranajes, masa de la locomotora, vagones de la locomotora, etc.) perderá velocidad, como podemos ver en la pendiente descendente de la ilustración anterior. Para obtener un valor correcto de BEMF (o velocidad actual), las mediciones deben realizarse varias veces y hacer una media.

Además, el número de paquetes PWM tras los cuales se inserta una ventana BEMF puede ser variable.

Los ajustes de fábrica aseguran un funcionamiento correcto en la mayoría de las aplicaciones, pero para un funcionamiento óptimo en una locomotora determinada, recomendamos realizar los ajustes descritos a continuación.

El algoritmo de control motor en los descodificadores de la Generación II se puede seleccionar en la CV9. El valor por defecto es 3, con este valor el descodificador funciona de manera óptima con la mayoría de modelos de locomotora, asegurando una marcha suave sin saltos para todos los pasos de velocidad (recomendamos utilizar 128 pasos de velocidad para una buena compensación BEMF/carga). A los valores estándar  $(CV9 = 0$  a 8) corresponde un conjunto de parámetros de control interno que, en modo estándar, no son accesibles para el usuario. Se recomiendan valores de 0, 1, 2 para locomotoras de baja inercia (motores Faulhaber, locomotoras pequeñas, etc). Los valores 6, 7 y 8 pueden utilizarse en locomotoras de alta inercia (locomotoras pesadas, motores grandes). Los valores 3, 4 y 5 se utilizan para los motores genéricos.

Seleccionando un conjunto estándar, el usuario puede acceder sólo a los coeficientes del controlador PID (CV61, 62, 63) y a un nuevo conjunto de parámetros introducidos en la segunda generación: los coeficientes de peso de compensación de carga (CV137,138,139,140). Prácticamente, estos coeficientes de pesaje pueden determinar cuán fuerte es la compensación de carga, dependiendo de la velocidad de la

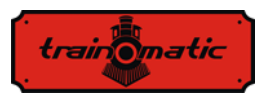

locomotora. La característica de la compensación de carga está determinada por dos segmentos con pendiente negativa, el primero entre Vmin (CV2) y Vmed (CV137), el segundo entre Vmed (CV137) y Vmax (CV5), como se ve en la siguiente imagen.

La CV138 configura el coeficiente de compensación de carga a mínima velocidad (definida en la CV2), y la CV140 a la velocidad máxima (definida en la CV5). A la velocidad media de la CV137 (que es diferente de la velocidad media de la CV6) la ponderación se establece a través de la CV139. El peso máxima se obtiene con el valor 255 en las CV 138/139/140.

Prácticamente, a altas velocidades, la compensación de carga no cuenta tanto como a bajas velocidades (y extremadamente bajas), por lo que la CV140 puede eliminarse sin causar problemas de funcionamiento a los motores.

Experimentando con los valores de compensación de carga de la CV138 y cambiando la velocidad media (CV137) y el coeficiente de pesaje en la CV 139 se pueden obtener buenos resultados, incluso para motores con problemas, utilizando los algoritmos de control estándar (por ejemplo 3,  $CV9 = 3$ ) sin alterar los parámetros PID (CV61,62,63).

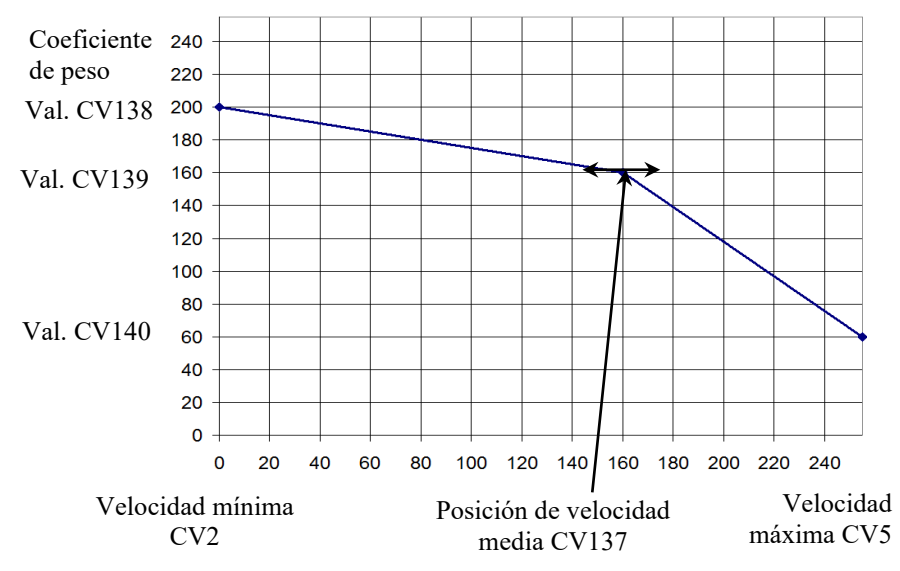

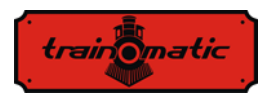

Si quiere acceder manualmente al conjunto de parámetros del algoritmo de control, establezca CV9 = 9. De esta manera tendremos acceso a las CV siguientes:

- CV128: el número de paquetes PWM tras los cuales se inserta una ventana BEMF. El valor de fábrica es 1, su incremento se justifica sólo para motores de mayor tamaño y de alta inercia. El rango de valores numéricos se limita a un máximo de 4. La duración de un paquete PWM es de unos 8 ms.
- CV130: el retraso de medición BEMF. Su objetivo es retrasar la medición BEMF después del pulso generado por la inductancia del motor tras desconectarlo de la alimentación. El valor de fábrica es 6. Un valor demasiado bajo tendrá un resultado desastroso en la medición BEMF, se "ahogará" por el pulso del motor. En el caso de motores multipolares de buena calidad (como el Faulhaber o Maxon), la inductancia del rotor es pequeña, este retraso puede reducirse. Los motores de mala calidad (como los de las locomotoras de 3 polos de la categoría Piko Hobby) requieren un mayor retraso para realizar las mediciones BEMF en una porción estable /limpia de la tensión generada.
- CV129: El número de mediaciones durante la medición BEMF. El valor de fábrica es 6. Para motores de mejor calidad con múltiples polos, el número de mediaciones puede disminuir. Aumentar el valor por encima de 10 mediaciones no es práctico.
- CV64: límite de error PID, asegura la limitación del final integral del bucle PID sin reducir su tiempo de respuesta. Se permiten valores en el rango 1-10. Un valor demasiado bajo conduce a la pérdida de potencia del motor y una conducción temblorosa, pero un valor alto puede llevar a la inestabilidad del bucle PID y un excesivo ruido motor.

A continuación, presentamos la tabla con valores del conjunto de parámetros de acuerdo con los valores de la CV9. En la fila 9 de la tabla se anotan los rangos numéricos aceptados cuando se utiliza el modo 9. Configurar valores fuera de rango no causa problemas, el

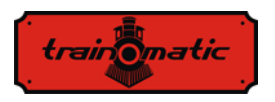

descodificador limitará los valores introducidos en las CV sólo en el rango especificado.

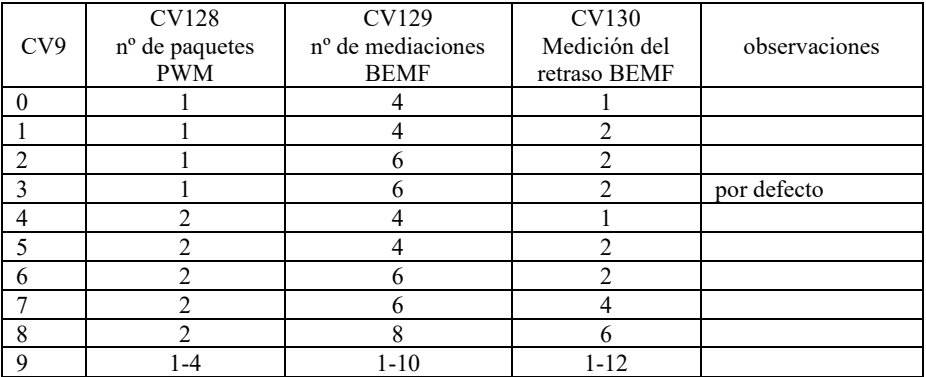

Tabla 2.

### <span id="page-25-0"></span>**12. Paradas controladas**

### <span id="page-25-1"></span>**12.1. Distancia de frenada constante (CBD)**

La distancia de frenada constante permite que la locomotora se detenga cuando se recibe una orden en una distancia fija, independientemente de la velocidad de marcha. La parada puede ser activada por tres factores:

- Entrando en un sector con una señal DCC asimétrica (ABC)- ver el capítulo. [12.2.](#page-26-2)
- Entrando en un sector DC ver capítulo 15.3
- Recibiendo un comando de velocidad cero

La parada con CBD cuando se recibe un comando de velocidad 0 se activa desde la CV27 Bit7 = 1.

Hay dos maneras de parar con una distancia controlada:

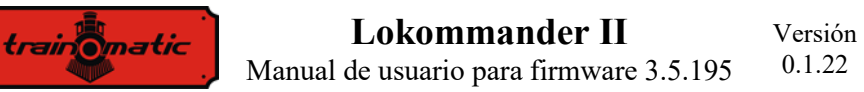

#### <span id="page-26-0"></span>**12.1.1. Parada con frenada fija**

Después de recibir la orden de parada, la locomotora atraviesa una distancia calculada a la velocidad actual, luego se detiene con la desaceleración establecida en la CV64 (CV150). El tiempo de ejecución con la velocidad inicial puede complementarse con un retraso variable establecido en la CV65 (CV151) por la fórmula  $Retraso = CV65 * 8ms.$ 

### <span id="page-26-1"></span>**12.1.2.Parada con frenada variable**

Después de recibir la orden de parada, la locomotora se detendrá con la frenada calculada basada en la velocidad en el momento de recibir la orden de parada y la distancia de parada fijada por la CV153 (CV161). Esta es una distancia relativa, que es el múltiplo de la distancia mínima de frenada desde la velocidad máxima obtenida con una frenada  $= 1$ .

Si la CV153 es cero (valor inicial), se selecciona la parada de frenada fija. Si la CV64 también es cero, la distancia constante de frenada se desactivará. Si ambas CV son diferentes a cero, la prioridad es la parada con frenada variable establecida en la CV153 (CV161).

Todos los parámetros de parada se pueden diferencias según el sentido de marcha. Por tanto, hay dos conjuntos de CV, uno para cada dirección. Si la CV para el sentido inverso, entre paréntesis, es cero, el valor de la CV adelante se usará para ambos sentidos de marcha. El valor de la CV sentido adelante se usará en ambos sentidos.

El control de la parada con distancia de frenado se inhibe con "modo maniobras" (F3 o CDB-OFF (F5).

### <span id="page-26-2"></span>**12.2. Detección de señal DCC asimétrica (Lenz ABC)**

La señal asimétrica DCC permite detenerse exactamente delante de las señales o en estaciones y pasar sin parar en sentido contrario. Mediante los módulos BM1 o BM2 que alimentan la sección de frenada delante de la señal, el descodificador de locomotora recibe información sobre el estado de la señal según el sentido de marcha. Se

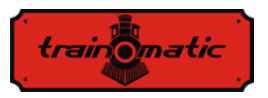

pueden transmitir dos informaciones diferentes "Parada" o "Aproximación lenta". Al recibir la orden de "Parada", la locomotora iniciará el procedimiento de parada de distancia controlada (capítulo 12.1), o si está desactivada, la locomotora se detendrá con la deceleración de la CV4 (CV149). Al recibir el comando de "Acercamiento lento", la velocidad se reducirá al valor establecido en la CV143 (CV163).

La activación del ABC se hace desde la CV27:

• Bit0 = 1: Permite la detección de la señal ABC cuando el carril derecho es más positivo

• Bit1 = 1: Permite la detección de la señal ABC cuando la el carril izquierdo es más positivo

El ABC normalmente sólo funciona en un sentido de marcha, poer se permite la activación en ambos sentidos (excepto en el caso de trenes lanzadera).

La sensibilidad de la detección de la diferencia de tensión del ABC entre los dos carriles se puede cambiar en la CV141. Si el valor inicial no da buenos resultados en la detección ABC, el valor óptimo puede establecerse experimentalmente en el rango 8-16. Un valor demasiado bajo provoca una detección errónea no deseada, y un valor demasiado alto hará que la detección sea engorrosa o incluso imposible.

### <span id="page-27-0"></span>**12.3. Función de lanzadera (Push-pull)**

La característica "Push-pull" le permite hacer un ciclo en una ruta entre dos estaciones terminales repetidamente. Detenerse y cambiar el sentido de marcha se hace al recibir los comandos ABC en las estaciones terminales. Los comandos DCC sólo determinan la velocidad de viaje y posiblemente las funciones activas.

Puede elegir entre dos variantes :

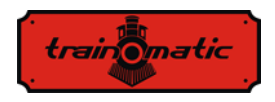

#### **12.3.1.Sin paradas intermedias**

<span id="page-28-0"></span>La función "push-pull" sin paradas intermedias requiere dos secciones separadas en los extremos de la ruta que generan una señal de "Parada" ABC correspondiente al sentido de marcha de la locomotora que se aproxima (la vía derecha más positiva). La locomotora que llega al tramo terminal se detiene, invierte el sentido (incluyendo los faros direccionales) y, después del tiempo de espera, arranca con el nuevo sentido. La activación se realiza desde el Bit4 (CV122) = 1. En la CV142 se puede cambiar el tiempo de espera, en paso de 1 segundo. En el camino pueden coexistir sectores de "acercamiento lento" ABC, dónde la locomotora disminuirá la velocidad.

### **12.3.2.Con paradas intermedias**

<span id="page-28-1"></span>La función "Push-pull" con paradas intermedias requiere dos secciones separadas en los extremos de la ruta que generan una señal de "aproximación lenta" ABC correspondiente al sentido en que se aproxima la locomotora. En los sectores intermedios dónde se desea la parada, se activará la señal ABC "Parada" correspondiente al sentido de aproximación de la locomotora. La parada intermedia dura hasta que la señal de "Parada" ABC desaparece. La activación se realiza en el Bit5 (CV122) = 1. En la CV142 puede cambiar el tiempo de espera (en las estaciones término), expresado en segundos.

Para el funcionamiento en modo lanzadera, detección de la señal ABC, se tiene que activar la CV27 para un sentido de marcha (ver el capítulo 13.2).

La activación ABC no está permitida en ambos sentidos de marcha, ¡esto llevaría a un funcionamiento erróneo del modo "Push-pull"! ¡No se permite la activación simultánea de los Bit4 y Bit5 (CV122)!

Se recomienda activar uno de los métodos a distancia de frenado constante para asegurar que la locomotora se detendrá cada vez en el mismo lugar, independientemente de la velocidad de travesía.

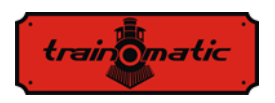

### <span id="page-29-0"></span>**13. Salidas de función**

Las salidas de función pueden controlar diferentes consumidores de corriente, como LED, bombillas, fumígeno, desenganchadores electromagnéticos, etc. Los descodificadores Lokommander II tienen dos tipos de salidas: potencia o lógica. Las salidas de potencia tienen un transistor que conecta a masa (-) la salida en el momento de la activación. Así, los consumidores se conectan entre la salida y +Vcc (común). Las salidas lógicas no pueden exceder la corriente máxima de 5 mA, de lo contrario existe el riesgo de destrucción del descodificador. Una salida lógica puede utilizarse para comandar 1-2 LED con resistencias limitadoras de corriente, o a través de un transistor externo para comandar cargas más grandes.

Para suplementar el número de salidas, se puede desactivar la interfaz SUSI (CV122 Bit $0 = 0$ ) y los pines correspondientes se pueden utilizar como 2 salidas lógicas. Por defecto de fábrica, están configuradas como salidas lógicas. Para usarlas para el interfaz SUSI, el bit 0 y 1 de la CV122 deben configurarse en 1.

Algunos descodificadores tienen un número mayor de salidas que las disponibles a través del conector. En ellas se necesitan soldar cables adicionales en los pads marcadas en los dibujos del capítulo 6. En la tabla 3 destacamos el número y tipo de salidas disponibles en los diferentes tipos de descodificador.

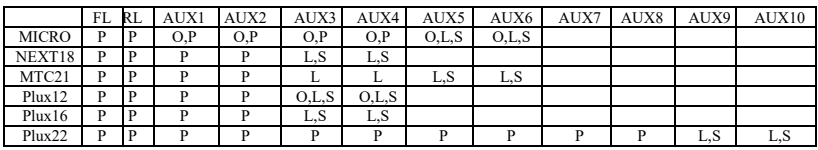

P – salida de Potencia

L – salida Lógica

O – salida Opcional, accesible soldando un cable adicional

S – salida compartida con SUSI

Tabla 3.

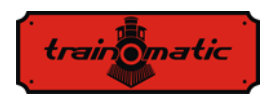

Para descodificadores con un máximo de 8 salidas, utilizamos un mapeo simplificado ligeramente distinto a la norma NMRA, que ofrece mayor flexibilidad (cualquier función puede controlar cualquier salida).

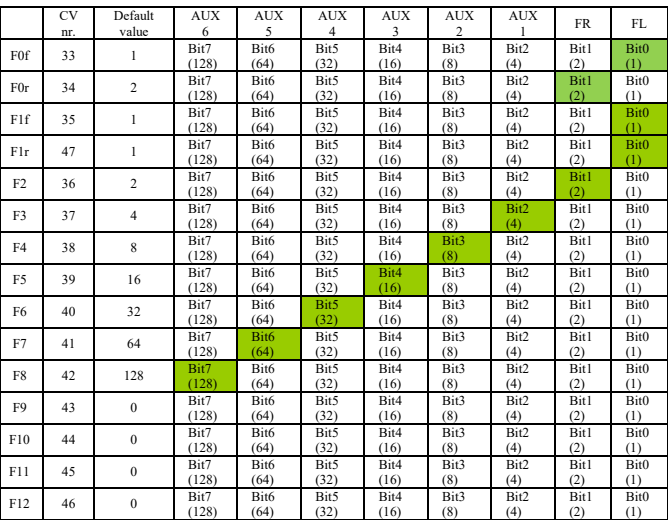

Tabla 4.

Para descodificadores PLUX22 con 10 salidas, se utiliza el mapeo estándar de la NMRA.

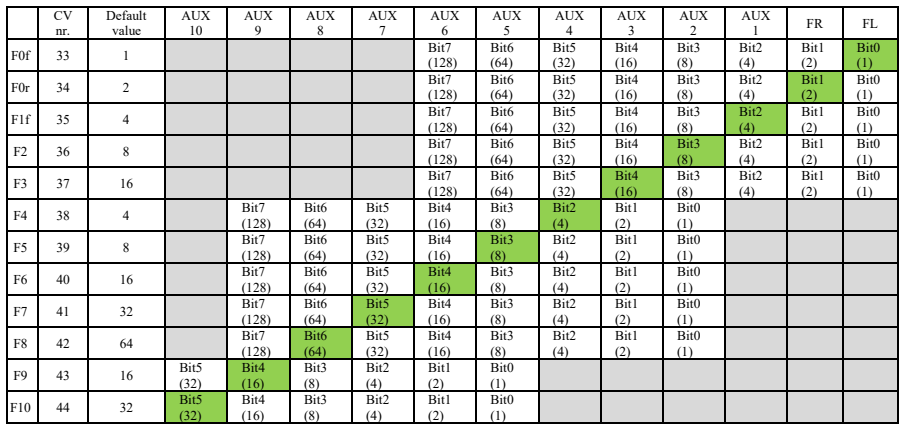

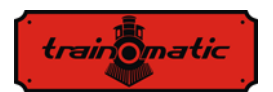

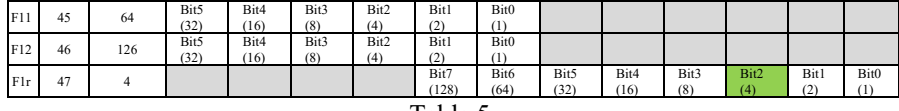

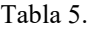

El mapeo en las celdas grises es imposible. La configuración es sólo posible en las celdas en blanco (los valores de fábrica están coloreados en verde).

Las funciones F0 (f = adelante, r = atrás), F1 (f = adelante, r = atrás) F2 y F3 sólo pueden controlar las salidas FL, FR y AUX1,2,3,4,5,6. Para compatibilidad con NMRA la CV35 es F1 sentido adelante (forward) y CV47 es para atrás (reverse).Las funciones F4,5,6,7,8 sólo pueden controlar las salidas AUX2,3,4,5,6,7,8 y 9. Las funciones F9,10,11,12 sólo pueden controlar las salidas AUX 5,6,7,8,9 y 10.

El factor PWM de las 12 salidas se establece en las CV48-59 (ver el capítulo 26).

Por la CV112, podemos configurar el tiempo de arranque (Fade-IN), respectivamente CV113, el tiempo de apagado (Fade-OUT) de la señal PWM aplicada a las salidas. Estos tiempos se pueden configurar en pasos de 8 ms y representa el tiempo del factor de llenado de la salida PWM de 0 a 255, o viceversa. Si la CV48-59 establece un factor de llenado inferior al valor máxima 255, los tiempos de subida y bajada disminuyen proporcionalmente. Estos dos parámetros son comunes a todas las salidas. Esta función es útil cuando queremos simular en encendido lento de las bombillas incandescentes.

Si queremos que cualquier salida sea controlada con una señal continua (sin fator de relleno variable PWM) en la CV117 (CV185) podemos poner el valor 1 en el/los bit(s) correspondiente(s) a la salida deseada(s). En las versiones Lokommander II con más de 8 salidas, el comando continuo de las salidas 9-12 se configura en la CV 185 bits  $0 - 3$ .

Comenzando con el software de la versión 3.5.207, las funciones F0 (f / r), F1 (f / r) y F2-F12 pueden configurarse para inhibir una o más salidas FL, FR, AUX1, ... AUX 6.

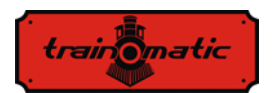

Versión 0.1.22

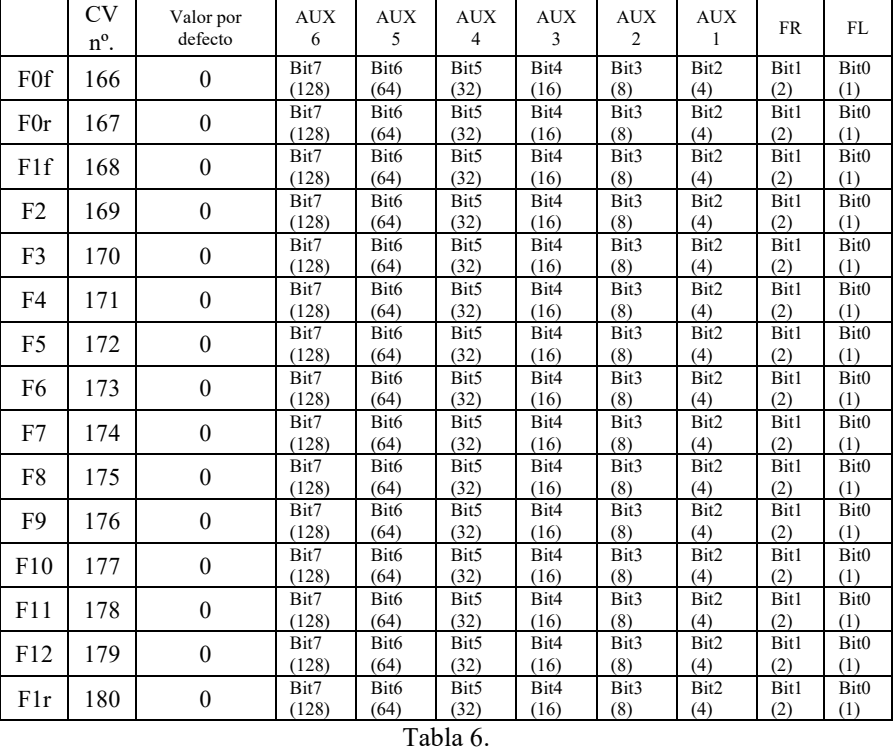

Según la table 6, si queremos que una función inhiba una de las salidas, el bit de salida correspondiente debe ponerse a 1 en la CV correspondiente a la función. Las funciones F0 y F1 pueden inhibir las salidas FL, FR, AUX1, … AUX6 dependiendo del sentido de la marcha. Las CV 166/168 configuran la inhibición de algunas salidas si la locomotora se mueve en sentido adelante, respectivamente en las CV 167/180 se configura la inhibición de algunas salidas si la locomotora se mueve en sentido atrás.

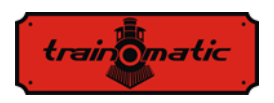

# <span id="page-33-0"></span>**14. Funcionamiento en analógico (DC)**

El descodificador permite que la locomotora funcione incluso con los controladores de velocidad clásicos que proporcionan tensión continua (DC). Pueden ser de dos tipos: filtrados y pulsados (PWM).

Para permitir el funcionamiento en DC, es necesario introducir el valor "1" en el Bit $2/CV$ 29.

En las CV13 y CV14 podemos determinar qué función se activará si usamos el descodificador en modo analógico (corriente DC). En la siguiente tabla encontraremos el significado de cada bit de las dos CV. Si el bit tiene un valor 1, esa función estará activada en modo analógico.

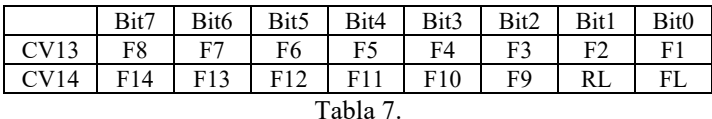

<span id="page-33-1"></span>Hay dos modos de funcionamiento analógico (DC):

#### **14.1.Modo analógico 1**

El modo 1 puede utilizarse con variadores que proveen tensión contínua filtrada. Dependiendo de la tensión en la vía, se configura la velocidad deseada y se proporciona el control motor por medio del bucle PID. Puede conseguir un funcionamiento suave y uniforme a velocidades muy bajas, como en el modo DCC. Por ejemplo, al aplicar repentinamente la tensión máxima , la locomotora alcanzará la velocidad máxima con la inercia de aceleración almacenada en la CV3 (CV148).

La correlación entre la tensión en la vía y el sentido de marcha es lineal en función de 3 CV:

• CV145: umbral de arranque, el motor arranca cuando la tensión en la vía alcanza este valor.

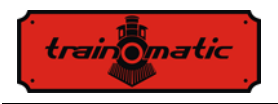

- CV146: umbral de apagado, el motor para cuando la tensión de la vía cae por debajo de este valor, puede ser menor que el umbral de inicio.
- CV147: velocidad máxima, con esta tensión en la vía se alcanzará la velocidad máxima.

El valor grabado en estas CV se calcula multiplicando el valor de la tensión deseada por 10. Por ejemplo, para una tensión máxima de 14V, en la CV146 se deberá grabar 140.

¡Este modo analógico no funcionara correctamente con los variadores de velocidad pulsantes(PWM)!

Para elegir el modo analógico 1, se graba el valor 0 en la CV164.

#### <span id="page-34-0"></span>**14.2.Modo analógico 2**

En este modo, el motor se controla mediante una tensión pulsada de alta frecuencia (PWM). El ciclo de trabajo PWM se fija y configura en la CV164. Para el valor máximo de 255, prácticamente se aplica toda la tensión de la vía en el motor. Si se establece un valor inferior, la tensión aplicada al motor será menor que la existente en la vía (permite el uso de motores con una tensión nominal inferior). Para elegir el modo 2, se introducirá en la CV164 un valor diferente a 0. Este modo sólo se puede utilizar controladores de velocidad por impulsos (PWM).

#### **14.3.Parada controlada en sector DC**

<span id="page-34-1"></span>La corriente continua puede ser utilizada en combinación con DCC para suministrar secciones de frenada DC. Así, si una locomotra alimentada por DCC llega a un sector de corriente DC, se detendrá sise cumplen las siguientes condiciones: El Bit4 o el Bit5 e la CV27 tienen el valor "1", la CV29 Bit2 = 0 y la tensión en la vía es superior al umbral establecido en la CV162.

El umbral establecido en la CV162 (valor por defecto  $100 \Rightarrow 10V$ ) es útil cuando se utiliza una fuente de alimentación simultáneamente conla función de frenada DC. Así que la tensión de alimentación está por debajo del umbral estamos en modo SPP y la locomotora se

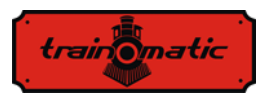

detendrá después del tiempo establecido en la CV123. Si la tensión supera el umbral, la función de frenada DC se activa y la locomotora para con una distancia controlada (ver el capítulo 12.1)

# <span id="page-35-0"></span>**15. Comunicación bidireccional (RailCom)**

"Bidirectional" significa que la transferencia de información en el protocolo DCC no sólo se realiza hacia el descodificador, sino también en sentido contrario. Así, el descodificador puede enviar mensajes como confirmar la recepción de comandos, la dirección, la velocidad real, la temperatura interna, la carga y otra información de estado.

El principio de funcionamiento RailCom está basado en la introducción de un corte por parte de la central de mando al final de cada paquete DCC dónde se interrumpe el suministro de energía y provoca un cortocircuito en las dos líneas. En estas ventanas los descodificadores envían nos pocos bytes de datos que son recibidos por el detector conectado entre la locomotora y la central de mando o por la propia central de mando (si es capaz de recibir información del RailCom).

El paquete de datos se divide en dos canales. En el primer canal se transmite la dirección (corta larga o multitracción) del descodificador. En el segundo canal, se entregan las respuestas PoM de manejo de CV (resultado de lectura, grabación).

La comunicación RailCom puede desactivarse en la CV29-Bit3 (0 - RailCom inactivo, 1 - RailCom activo). Los canales 1 y 2 se habilitan en la CV28 Bit1 y Bit2.

### <span id="page-35-1"></span>**16. Funciones especiales**

Llamando a nuestras funciones especiales se puede tener información de:

- La temperatura interna del descodificador
- La cualidad de recepción de la señal DCC
- El número de hora y minutos de funcionamiento
- La marca temporal (hora) en que se realizó el último mantenimiento de la locomotora
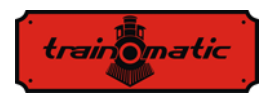

Para guardar los valores de estos parámetros en la memoria no volátil (eeprom) del descodificador, debe estar habilitada en el área de CV la accesibilidad del usuario. El Bit7 / CV122 habilita o deshabilita esta función de guardado (bit $7 = 0$ , función de guardado deshabilitada, bit7 = 1, función de guardado habilitada). El guardado de los valores instantáneos se realiza llamando a la función F5 desde la central de mando (o programador tOm).

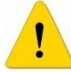

Sin llamar a F5 (activar, luego desactivar), ¡los valores de las CV correspondientes no se actualizarán!

La temperatura interna (guardada) del descodificador se puede leer en la CV133. La temperatura se da en grados centígrados.

El Indicador de Calidad de la Señal DCC (QoS = Quality of Signal) se lee en la CV135. El valor de lectura se da en porcentaje (en el rango de 0 a 100%). El valor más bajo de QoS detectado por el descodificador en la última lectura se graba en la CV136. Para reajustar el valor mínimo, introduzca el valor 100 [%] en la CV136. (antes de la lectura, llame a la función de guardado mediante F5 On, F5 Off -activar y desactivar).

El número de horas y minutos de funcionamiento se lee en las CV156, 157 y 158 así:

- El número de minutos de funcionamiento es el valor de la CV156
- El número de horas de funcionamiento es la suma del valor leído en la CV157 multiplicado por 256 sumado al valor leído en la CV158. (antes de leer, llame la función guardar con F5 On, F5 Off).

Periodo de mantenimiento:

El descodificador puede retener la marca de tiempo del mantenimiento de la locomotora y puede indicar la superación de un número determinado de horas desde el último mantenimiento.

Esta función puede activarse y configurarse en la CV154 (ver capítulo 26). El intervalo de mantenimiento se especifica en horas en la CV155. El valor de fábrica por defecto es 40 horas. El valor puede

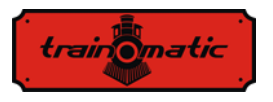

configurarse por el usuario entre 0 y 255. Después de reiniciar el descodificador el valor de la CV155 será de 40 (horas).

El tiempo en que se confirmó el último mantenimiento se puede leer así en las CV159 y 160:

Horas = (Valor de CV159) + 256  $*$  (Valor de CV160)

Para confirmar el mantenimiento se usa la llamada pseudoprogramación: se introduce el valor 128 en la CV8 (¡esto no equivale a reiniciar el descodificador!). Como resultado de esta operación, se guarda la marca del tiempo de mantenimiento y se calcula el nuevo intervalo de mantenimiento de este espacio de tiempo.

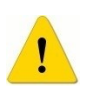

Si se señala el exceso del intervalo de mantenimiento en la CV30 bit 3, después de la confirmación de mantenimiento la CV30 debe reiniciarse (a 0). La CV30 no se borra automáticamente por el procedimiento de configuración del mantenimiento.

## **17. Configuración del enganche eléctrico**

El descodificador Lokommander II permite el uso de cualquier salida física para la acción de los enganches electromagnéticos. Si se elige una salida lógica, es necesario la utilización de un transistor externo, la salida suministra una corriente insuficiente para accionar el enganche. Los acopladores Krois® y Roco® requieren un señal PWM de alta frecuencia para evitar que se quemen las bobinas de los enganches. La función automática de desenganche del descodificador proporciona esta señal de control.

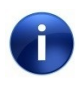

La función automática de desenganche sólo debe activarse con la locomotora parada.

La función de desenganche automático es una función física (no lógica, como la velocidad de maniobra, la desactivación de inercias de aceleración y frenada, etc.), y por esto su configuración se hace de la siguiente manera:

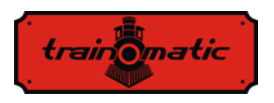

Elegir una función F para usar la función de desenganche automático (puede ser una función usada por otros comando, por ejemplo sonido).

Para la función seleccionada, en las CV 33-47 hacemos la asignación (mapeo) de la salida física, a la que el enganche está conectado, a esta función (por ejemplo, si elegimos la función F8 para el desenganche electromagnético y las bobinas del enganche están conectadas a la salida física Aux2 / cable púrpura, en la CV43 se debe introducir el valor 8, lo que significa que cuando se activa F8 se activará la salida Aux2).

Para el desenganche electromagnético, se debe indicar en la CV118 en qué salida se aplica la función de desenganche. Como es para Aux2, se debe inscribir en la CV118 el valor 4 (en la CV118 especifique el número de salida: para FL valor 1, para RL valor 2, para Aux1 valor 3, para Aux2 valor 4 ... para Aux8 valor 10).

En la CV124 se puede seleccionar el tipo de enganche utilizado (DC o PWM) de la siguiente manera: Bit0-0 salida HF PWM; Bit0-1 salida continua. En el Bit1-CV124 podemos elegir el modo de control del motor durante el desenganche. Así, el bit1-0 el motor se controlará instantáneamente, haciendo un movimiento brusco; bit1-1 el motor se controlará por el bucle PID con frenada y aceleración de acuerdo con las CV3-4.

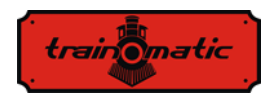

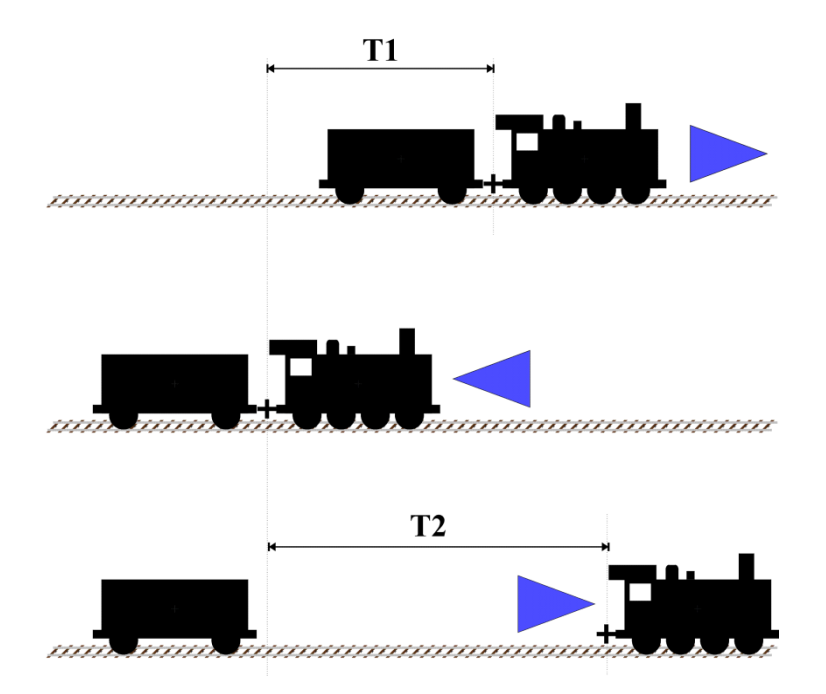

Una vez que mapeamos la lógica F a la salida física, se cambian las variables de configuración para optimizar el desenganche automático. La locomotora estacionada (después de parar) tiene configurado el sentido de marcha de acuerdo con la figura de arriba. El desplazamiento máximo durante la función de desenganche automático se configura en la CV121 (el valor 0 significa que no habrá desplazamiento, pero sólo se activará el enganche electromagnético). Cuando llama a la función, la locomotora activa el enganche eléctrico y se desplaza por un periodo de tiempo T1 en sentido opuesto al sentido de marcha fijado antes de activar la función. La distancia de desplazamiento puede ser controlada por la velocidad de desplazamiento (CV121) y el tiempo de movimiento opuesto (CV119). Tras este movimiento, la locomotora para, cambia el sentido de marcha (que será el mismo que antes de activar la función) y se desplazará durante una duración T2, después de esto, dejará de

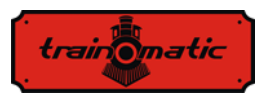

moverse y desactivará los enganches eléctricos. Para determinar la distancia de desplazamiento en el sentido directo, también tenemos dos parámetros, la velocidad de desplazamiento (CV121) y el período de tiempo T2 (CV120). Para estos dos parámetros se puede reducir o incrementar la distancia recorrida directamente. Las funciones activas antes de marcar la función de desenganche permanecen activas durante el desenganche.

La función de desenganche se activa cuando se activa la función (ON) y después de completar un ciclo se desactiva, aunque la función F no se haya desactivado. Para volver a activar la función, se enviará el comando desactivar (OFF) seguido del comando activar (ON).

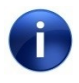

La polaridad de los cables de los enganches electromagnéticos es importante. Si no están bien conectado, el movimiento (ascendente) ¡se invierte!

### **18. Interfaz SUSI / Locowire**

Puede conectar a la interfaz SUSI / Lokowire cualquier descodificador de sonido o funciones que cumpla con las especificaciones de la interfaz. Para la conexión, se proporcionan 4 ontactos en la parte superior del descodificador (vea las imágenes del capítulo 6). Para las versiones con conector Plux16, Plux22, MTC21 y NEXT18, estos puntos de conexión están disponibles en los pines del conector, y no se necesitan cables adicionales. Estos contactos respetan el orden / significado de la interfaz SUSI y Lokowire respectivamente. Recomendamos el uso de cables de los colores específicos.

¡Atención! La conexión incorrecta del módulo SUSI / Lokowire puede causar daños en el módulo SUSI / Lokowire

### **18.1.Programación de módulos SUSI**

Como los descodificadores de locomotora, los módulos de sonido SUSI pueden personalizarse cambiando algunos parámetros de

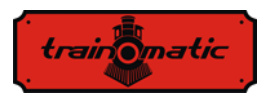

funcionamiento. Los valores de estos parámetros se guardan en las variables de configuración (CV) que van desde la CV897 a CV1024. El módulo de sonido SUSI se programa por medio del descodificador Lokommander II. Dependiendo del número de CV, El descodificador Lokommander II identifica si esta CV debe ser grabada o leída en un módulo SUSI conectado a la interfaz del descodificador. Para programar las diferentes variables de configuración del módulo SUSI, por favor, consulte su manual.

La grabación de CV de los módulos SUSI puede hacerse en modo PT o PoM. Debido a que algunos sistemas digitales permiten la grabación y lectura de CV sólo en el rango 1-255, un mecanismo especial de estos sistema se ha implementado en el descodificador Lokommander II, con la ayuda de dos CV que proporcionan acceso a las CV de los módulos SUSI. La CV126 se utiliza como índice, y la CV127 se utiliza como transferencia de CV. Así que en la CV126 grabamos la diferencia entre la dirección de la CV a la que queremos acceder y 800. Al leer o grabar en la CV127 leemos o grabamos la CV con la dirección 800 + CV126.

Ejemplos:

- Si quiere grabar el valor 1 en la CV897 del módulo SUSI, debe grabar 97 (897-800 = 97) en la CV126 y el valor 1 en la CV127. Después de introducir el valor 1 en la CV127, el descodificador Lokommander II transmite un comando a la interfaz SUSI del módulo de sonido (o descodificador de funciones) que grabe el valor 1 en la CV 897.
- Si quiere leer el contenido de la CV 902 del módulo SUSI conectado a la interfaz del descodificador Lokommander II, introduzca el valor 102 (902-800 = 102) en la CV126, y lea el valor de la CV127. Este valor es igual al valor contenido en la CV902 del módulo de sonido o descodificador de funciones) conectado al descoficador Lokommander II.

La interfaz Lokowire no requiere programación de las variables de configuración. El descodificador Lokommander II se provee de

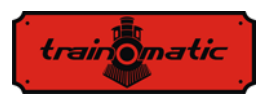

fábrica con la interfaz SUSI configurada (CV122 - bit1 = 1). Para activar la interfaz Lokowire, ajuste  $CV122 - bit1 = 0$ .

### **19. Uso de condensadores externos o fuentes de alimentación**

En algunas maquetas, debido al desgaste de los carriles y al depósito de diferentes materiales en las vías, el contacto entre los carriles y las ruedas es imperfecto. Causan cortes de energía, con sacudidas, especialmente a baja velocidad. Estos inconvenientes puede ser eliminados utilizando condensadores electrolíticos (220 µF / 25V o para mejores resultados, más altos que no excedan de 2200 µF) o fuente de alimentación SPP ininterrumpida.

Para conectar estos dispositivos, el descodificador Lokommander II tiene 3 contactos en una cara de la placa (PCB). La posición de los 3 contactos a los que conectar los cables se puede determinar en las imágenes de los diferentes tipos de descodificador del capítulo 6.

La instalación de estos dispositivos requiere un equipamiento de soldadura de calidad y experiencia. Nuestra garantía no cubre defectos debidos a intervenciones y soldaduras inapropiadas.

Los condensadores se cargan en serie mediante resistencias de 100 Ω, que limitan su corriente de carga, de esta manera el sistema de control digital no interpreta la carga del condensador como un cortocircuito. El diodo está previsto para la potencia requerida o la corriente máxima disponible para los circuitos internos del descodificador con la ausencia de tensión en los carriles. El diodo y la resistencia son componentes externos, no incluidos en el descodificador Lokommander II. Las conexiones se deben realizar de acuerdo con las imágenes del capítulo 6. El cable negro se soldará a GND (masa) y el otro rojo a Vcc (los dos extremos del grupo de 3 pads

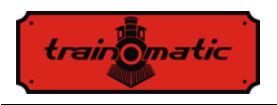

reservados para SPP). Después de hacer las conexiones, podemos utilizar un tubo termoretráctil o cinta aislante para su aislamiento.

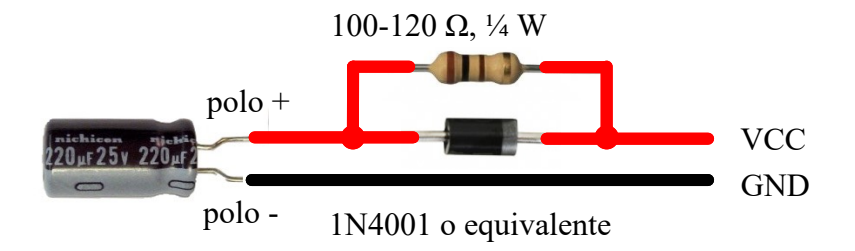

Desconecte / quite los condensadores antes de programar los descodificadores. La utilización de condensadores electrolíticos no facilita la programación de las CV de los descodificadores.

Las fuentes de alimentación ininterrumpidas SPP (Smart Power Pack o equivalentes) evitan este inconveniente, permitiendo tanto la lectura como la grabación de CV de forma tradicional sin tenerlas que retirar. El apagado de la fuente SPP durante la programación se hace automáticamente en el Lokommander II al través del tercer cable (Carga).

Para conectar los módulos SPP, utilice los 3 contactos localizados en las caras del Lokommander II, como se puede apreciar en las imágenes del capítulo 6. Obtendrá detalles de la conexión en el manual del SPP.

Las fuentes SPP sólo trabajan en modo digital, en modo analógico se quedan deshabilitadas (ver configuración de la CV29). Para evitar un consumo muy elevado, debido a la carga simultánea de varias fuentes no interrumpidas, cuando se alimenta la maqueta con múltiples SPP, hay un retraso en el arranque. Asi, en la CV152 podemos establecer en segundos el tiempo tras el cual el módulo SPP se pone en marcha desde el momento de la aplicación de corriente a la vía. Cuando se utilizan varios descodificadores en la misma vía, este

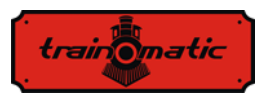

tiempo se puede configurar diferente para evitar el inicio simultáneo de todos los SPP. Los módulos SPP permiten que las locomotoras circulen hasta 4 segundos sin corriente DCC de los carriles (a plena carga, dependiendo del consumo de la locomotora). Esta duración se configura en la CV123, en pasos de 16ms (el valor por defecto es 16, CV value  $* 16$ ms = 0.25 segundos). Después de expirado este periodo y en ausencia de señal DCC, aunque el SPP no esté completamente descargado, la locomotora realizará una parada de emergencia (como medida de seguridad). El movimiento se reanudará sólo después de que reaparezca la señal DCC.

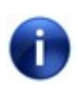

Recuerde que cuando se alimenta la locomotora provista de SPP, la carga de los condensadores de una fuente de potencia ininterrumpida puede consumir una corriente de cerca de 200 mA por tiempo de 2 minutos. Para tener más detalles, por favor, consulte el manual de la fuente de energía ininterrumpida SPP.

### **20. Reajuste del descodificador**

Puede reajustar el descodificador a su configuración predeterminada en cualquier momento. Utilizando cualquier central de control DCC, es suficiente con introducir cualquier valor numérico (que no sea 128) en la CV8. Como resultado de este reajuste, todas las CV tendrán los valores por defecto (ver la columna de valores por defecto en la tabla de CV). Los descodificadores también pueden reajustarse utilizando el Programador tOm; con el mismo resultado, presione el botón "Reset CVs" en la pestaña Firmware.

Hay 2 CV que son una excepción, y su contenido no se borra en caso de reajuste. Son las CV105 y 106, destinadas a almacenar información específica del usuario (número de serie, identificador, número de inventario, etc.). Su contenido puede ser cambiado mediante grabación directa, la restauración del descodificador no alterara el contenido de estas CV.

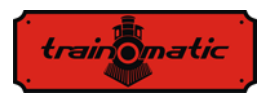

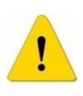

Una actualización del firmware introducirá los valores por defectos en las CV105 y 106. Para preservar su valor, haga una copia de seguridad de las CV antes de actualizar el firmware (utilizando el programador tOm)

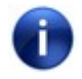

Con el reajuste del descodificador Lokommander II, las CV de los módulos SUSI conectados no se restaurarán.

### **21. Dirección secundaria (bloqueo del descodificador)**

Cuando se utilizan varios descodificadores en una misma instalación, es útil utilizar una dirección secundaria que permita la selección del descodificador en cuestión. De esta forma, cualquier descodificador que se encuentre dentro de la carrocería (cuerpo de la locomotora) puede ser programado en la Vía de programación sin necesidad de retirarlo. Las direcciones secundarias se programan en la CV16 antes de que los descodificadores (en nuestro caso el Shine Maxi Digi 02 con el descodificador de a bordo) se ensamblen en su carrocería.

Los rangos de las direcciones secundarias son 1-7 (el valor 0 significa que no se utiliza la dirección secundaria). Esto permite la utilización de un máximo de 7 descodificadores en la misma carrocería o cuerpo de la locomotora, lo cual es más que suficiente.

Si el valor de la CV16 no es igual a 0, los descodificadores aceptarán comandos de programación sólo si la dirección secundaria del descodificador que se pretende programar está programada previamente en la CV15, y coincide con el valor de la CV16 (debe ser la misma que la CV16 del descodificador en cuestión).

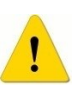

ATENCIÓN: incluso la CV16 puede programarse si el valor correcto se programa en la CV15.

Utilizando el direccionamiento secundario es importante saber que la única CV que se puede leer y grabar sin conocer el direccionamiento secundario es la CV15. Por esta razón los valores utilizados se limitan

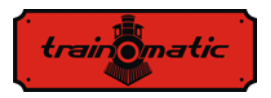

al rango 1-7. Si la dirección secundaria del descodificador se olvida dentro de las 7 iteraciones, se puede encontrar.

Esta forma de acceder/programar las CV del descodificador son útiles en el caso de vagones, o conjuntos conectados permanentemente, que tienen más descodificadores incorporados, y sería muy conveniente su programación en la forma tradicional (en la vía de programación todos los descodificadores se programarían con los mismos valores de CV, lo que probablemente no se desee).

Asignando direcciones secundarias a cada descodificador de los conjuntos de vagones o coches, al colocarlos en la vía de programación, sólo el descodificador para el que se programará la CV15=CV16. De esta manera podemos programar varios descodificadores independientemente, incluso si están en la vía de programación al mismo tiempo.

### **22. Actualización del firmware**

Puede actualizar el software operativo del descodificador Lokommander II (llamado firmware) en cualquier momento. Las nuevas versiones de firmware están diseñadas para eliminar los errores en el funcionamiento de los descodificadores o porque se implementan nuevas funciones. Esta actualización puede realizarse sin necesidad de retirar el descodificador de la locomotora a través del Programador tOm. El software operativo del programador tOm y los archivos de actualización del firmware pueden descargarse de la página web de train-O-matic. Para la operación de actualización, por favor, consulte el manual de usuario del programador tOm.

La versión del firmware se puede encontrar leyendo las siguientes CV:

CV253 versión del firmware (3) CV254 sub-versión del firmware (5) CV254 versión de fabricación, byte alto (0) CV256 versión de fabricación, byte bajo (200)

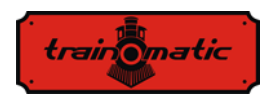

Para usuarios de descodificadores con viejas versiones de firmware, algunas funciones de este manual pueden no ser accesibles.

### **23. Versión especial de firmware para motor de 3V**

Este versión especial de firmware del Lokomander II es útil para modelos de ferrocarril, que por varias razones (ancho de vía, dimensiones físicas), no permiten el uso de motores regulares, solo motores de baja tensión.

Para asegurar el control del motor 3V, se hicieron modificaciones en el firmware del Lokomander II y la utilización de hardware adicional. Leyendo el capítulo 12 (del manual de usuario del Lokomander II) podemos entender el principio del control del motor. Es notable que la medición del voltaje electromotriz (BEMF) se realiza a intervalos regulares. Para el motor de 3V este voltaje es mucho más bajo. Para superar este inconveniente utilizamos un amplificador externo. La lectura del voltaje amplificado se realiza en una de las salidas lógicas (AUX6) del descodificador, que en el software está configurado para la entrada analógica. Además, el comando del divisor de voltaje BEMF se hace con otra salida lógica (AUX5).

El motor de 3 voltios también se alimenta por pulsos PWM de 12- 16 voltios con ciclo de trabajo variable, como los motores normales. El firmware limita el factor de llenado para evitar que se queme el motor de 3V. Para limitar los picos de corriente que puedan ocurrir en el motor de 3V al aplicar la señal PWM, se conectan dos resistencias en serie con el motor.

La salida AUX2 se usa para SPP (paquete de condensador externo).

Para controlar las luces y los consumidores auxiliares permanecen, menos la salida 3. Para el descodificador con conector NEXT18, las salidas FL, RL, AUX1 y AUX3-AUX4 (sólo si no se utiliza la interfaz SUSI) siguen estando disponibles para las luces.

Este firmware especial puede usarse con el Lokomander II de uno de los siguientes tipos: NEXT18, MTC21, PLUX22.

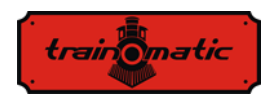

Los descodificadores que se envían con este firmware especial sólo pueden utilizarse para el control de motores de 3V y sólo con los circuitos de hardware relacionados. Mediante la actualización del firmware se pueden volver a utilizar los motores habituales de 12-16V.

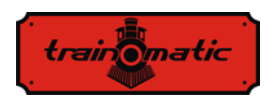

### **24. Accesorios**

- El programador tOm es una interfaz con el PC usada para programar descodificadores embarcados DCC.
- shine FDT, shine LT, shine micro son módulos LED para la iluminación de locomotora y vagones
- shine mini / midi / maxi digi / ana son barras de LED para la iluminación interior de los vagones
- TD Maxi, TD Roco son descodificadores para macros

Para más detalles sobre los accesorios y obtener una lista completa de productos ferroviarios, visite la página: [www.train-o-matic.com/](http://www.train-o-matic.com/)

### **25. Soporte técnico**

Si tiene alguna pregunta o sugerencia sobre los productos de traino-matic, puede escribirnos a  $support@train-o-matic.com$ 

Cualquier crítica positiva o negativa es bienvenida. Estamos trabajando continuamente en la optimización del firmware añadiendo nuevas funcionalidades y corrigiendo cualquier error que todavía pueda existir.

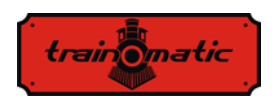

### **26. Tabla de CV del descodificador**

En la tabla de las siguientes páginas se enumeran todas las CV de los descodificadores Lokommander II. Recomendamos que cambien las CV sólo si están seguros de su función y del impacto de su acción. Los ajustes incorrectos de las CV pueden afectar negativamente el rendimiento del descodificador o causar respuestas incorrectas a los comandos transmitidos al descodificador. La columna "CV" contiene el número de CV, la columna "Valor por defecto" contiene el "valor de fábrica" de las CV (tras un restablecimiento del descodificador, todas las CV tendrán el valor mostrado en esta columna), la columna "Rango de valores" contiene el rango de valores utilizables para cada CV y la columna "Descripción" contiene el nombre (si hay un nombre establecido) e información sobre la función de la CV así como la referencia al capítulo seleccionado.

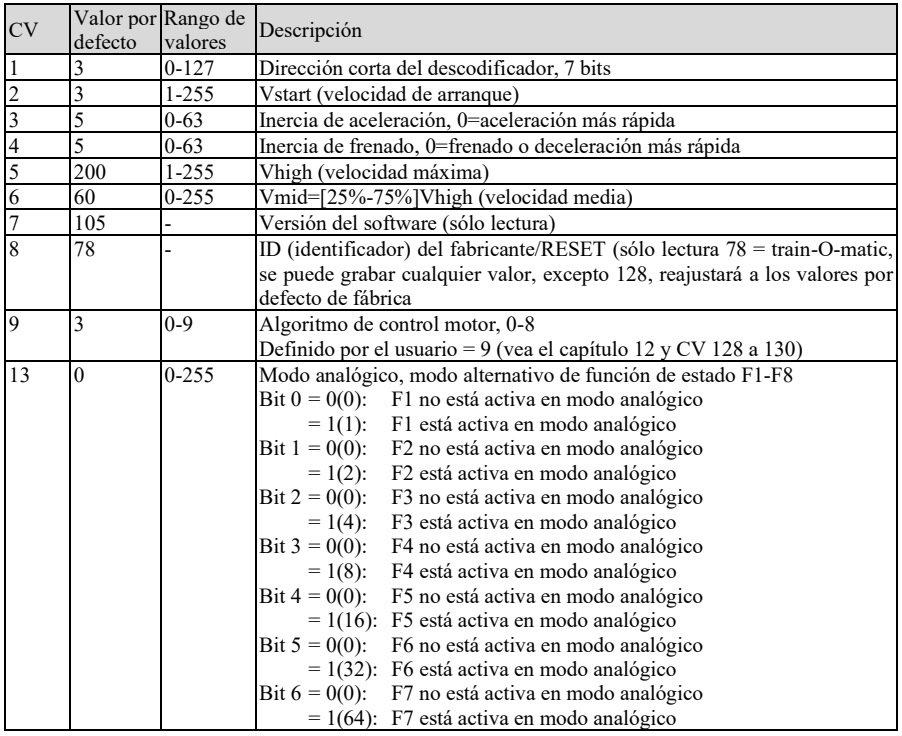

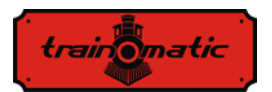

Versión 0.1.22

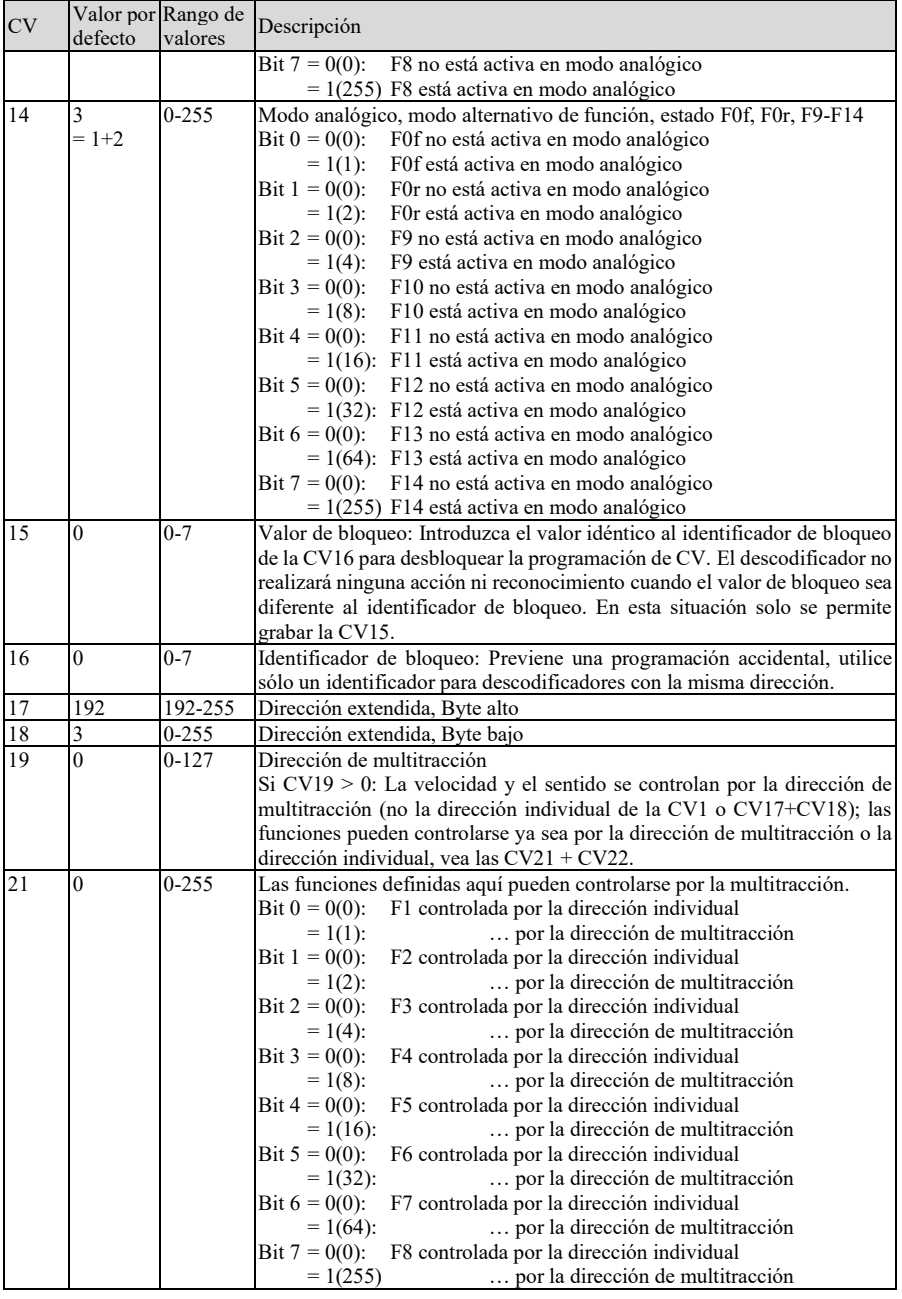

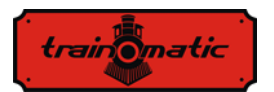

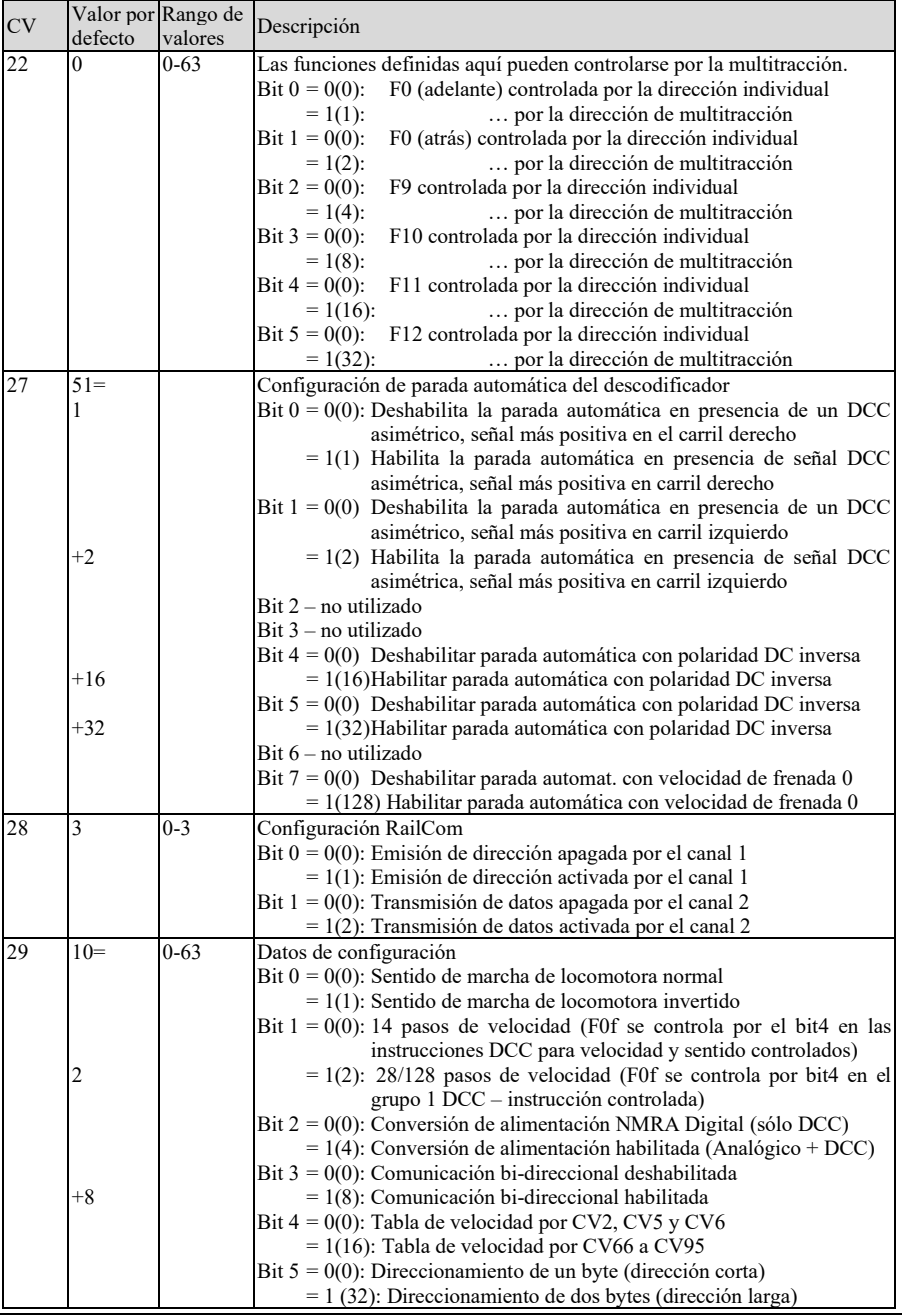

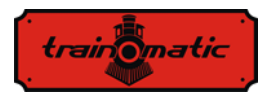

Versión 0.1.22

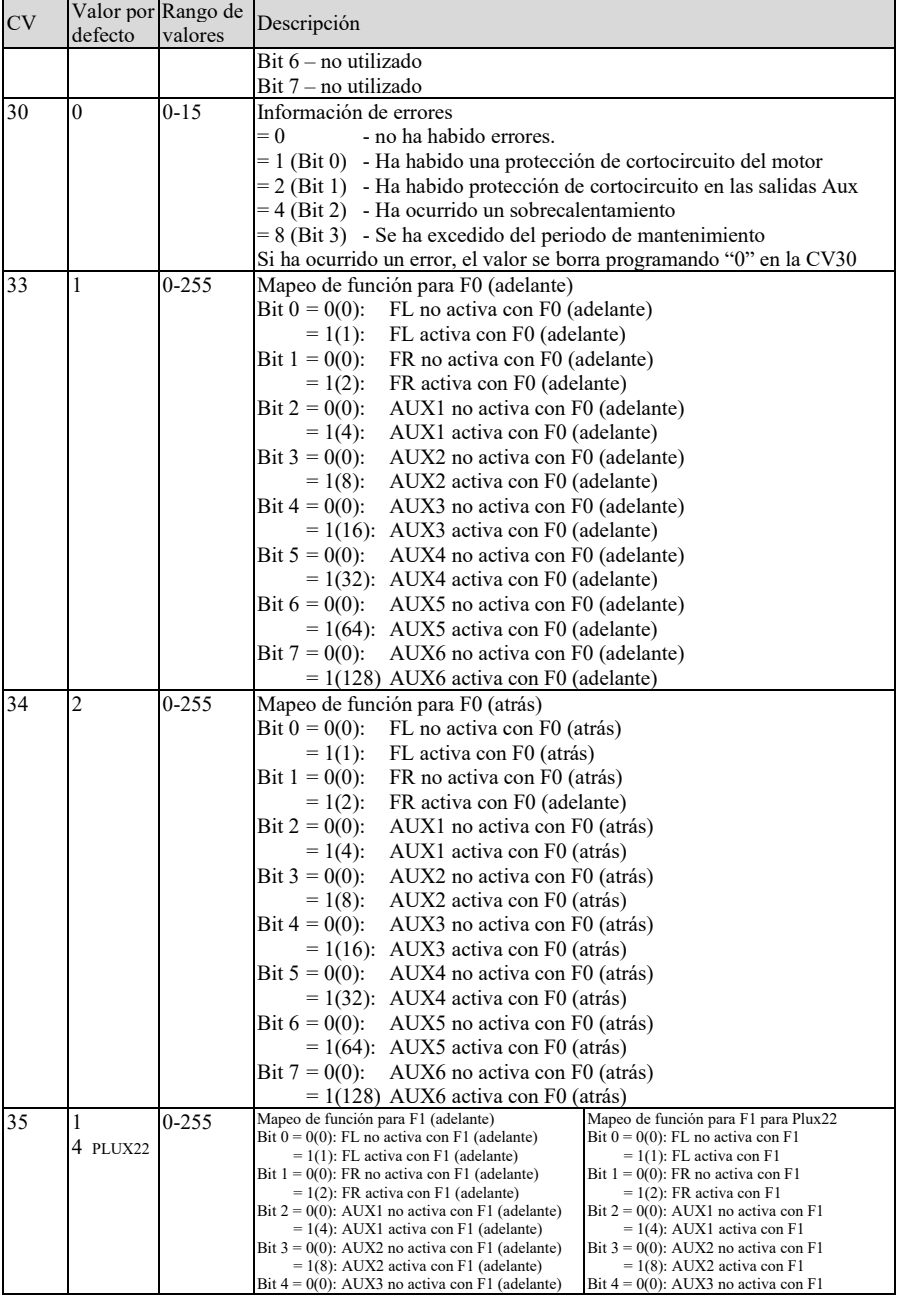

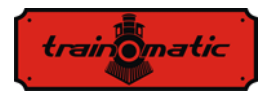

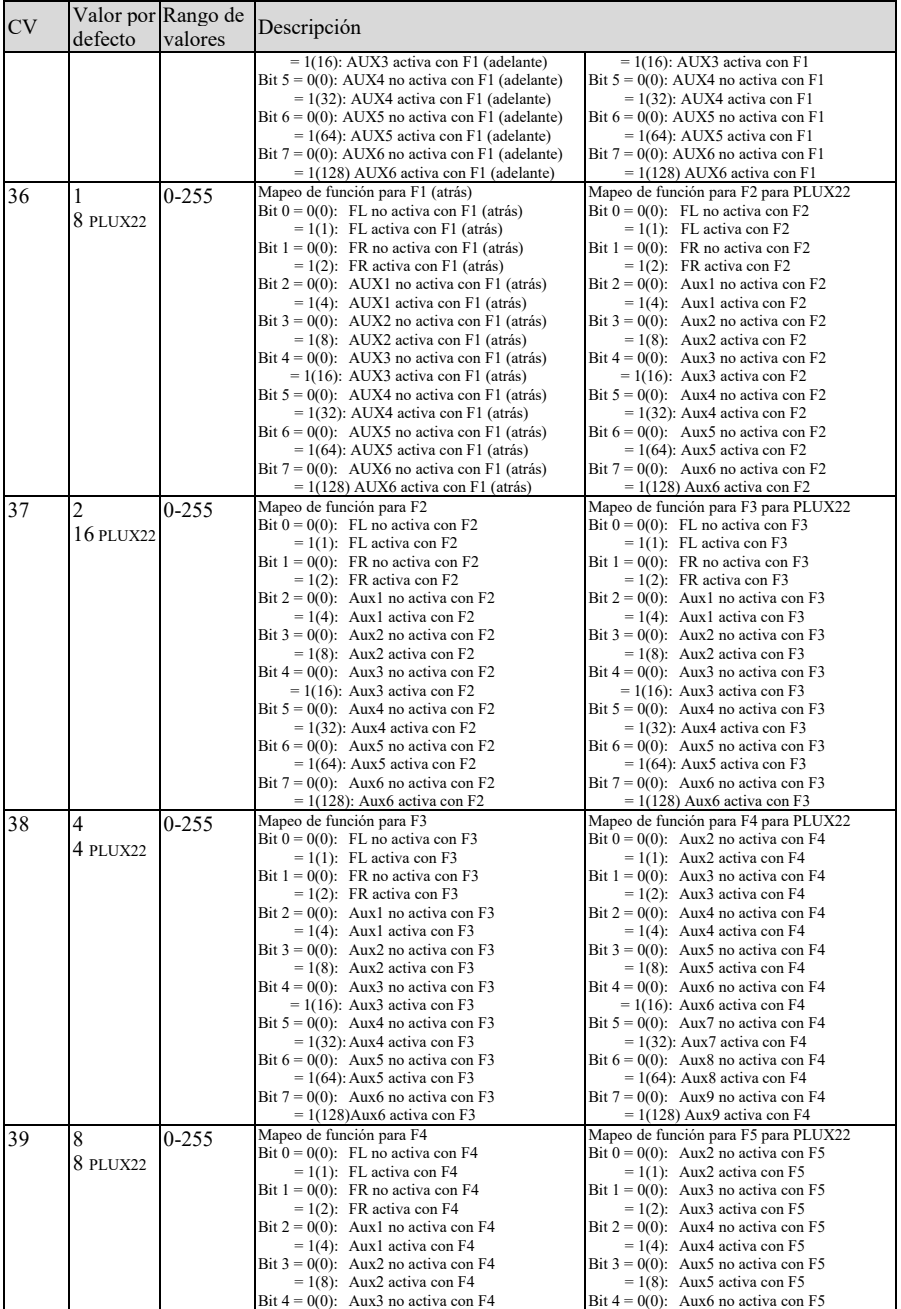

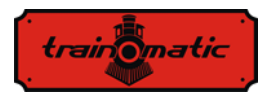

Versión 0.1.22

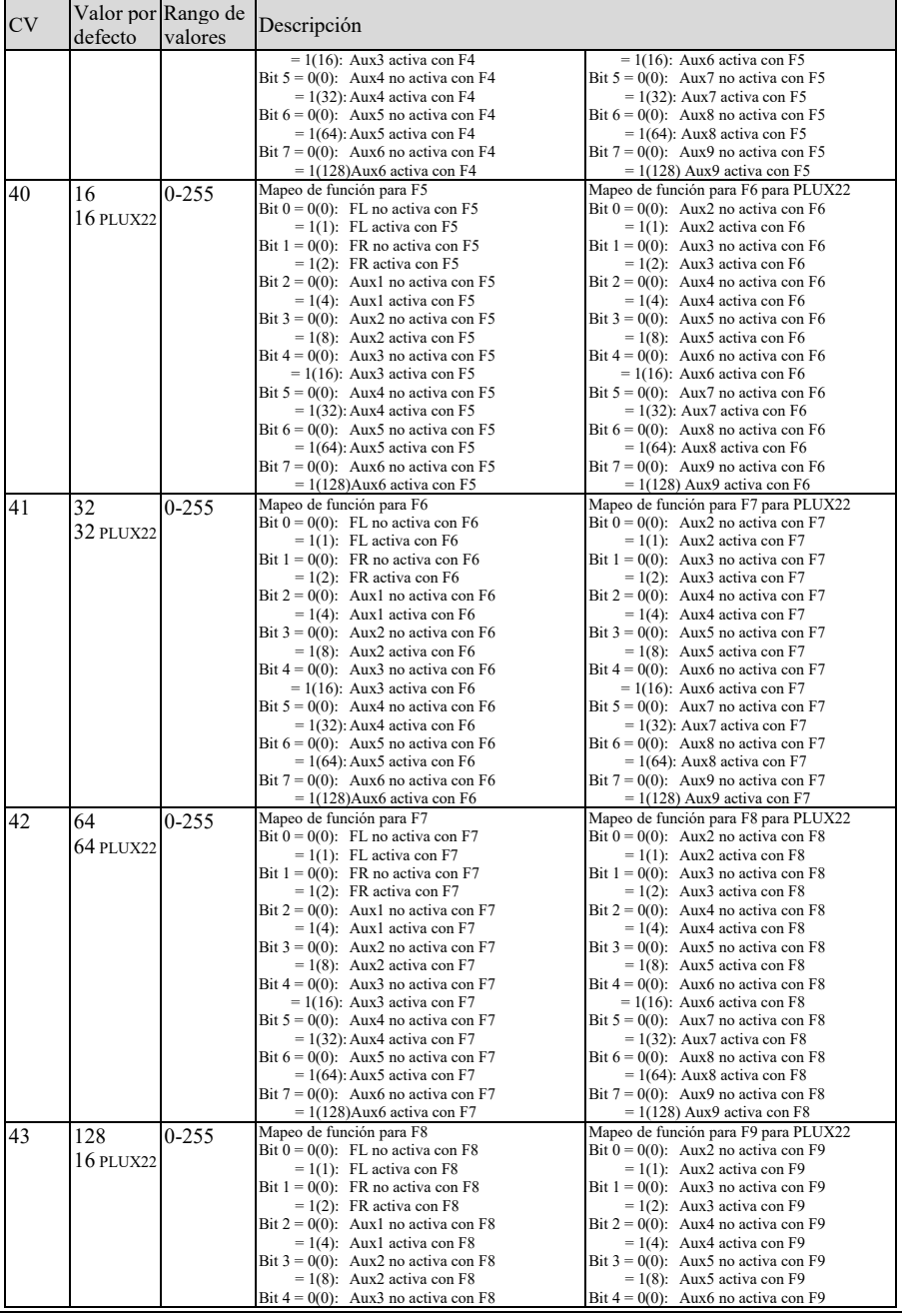

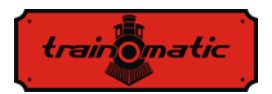

Versión 0.1.22

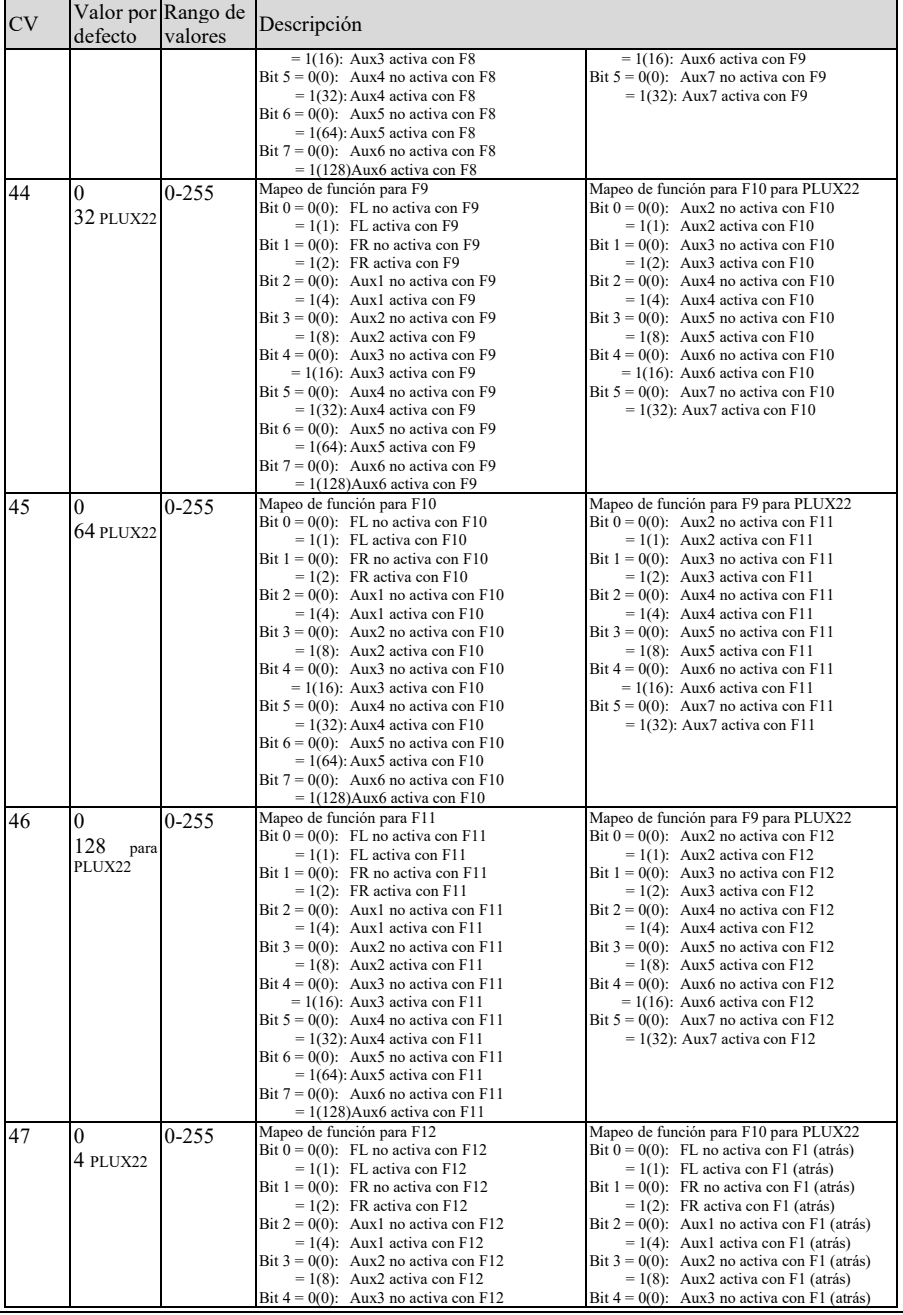

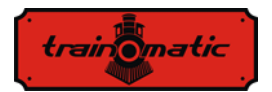

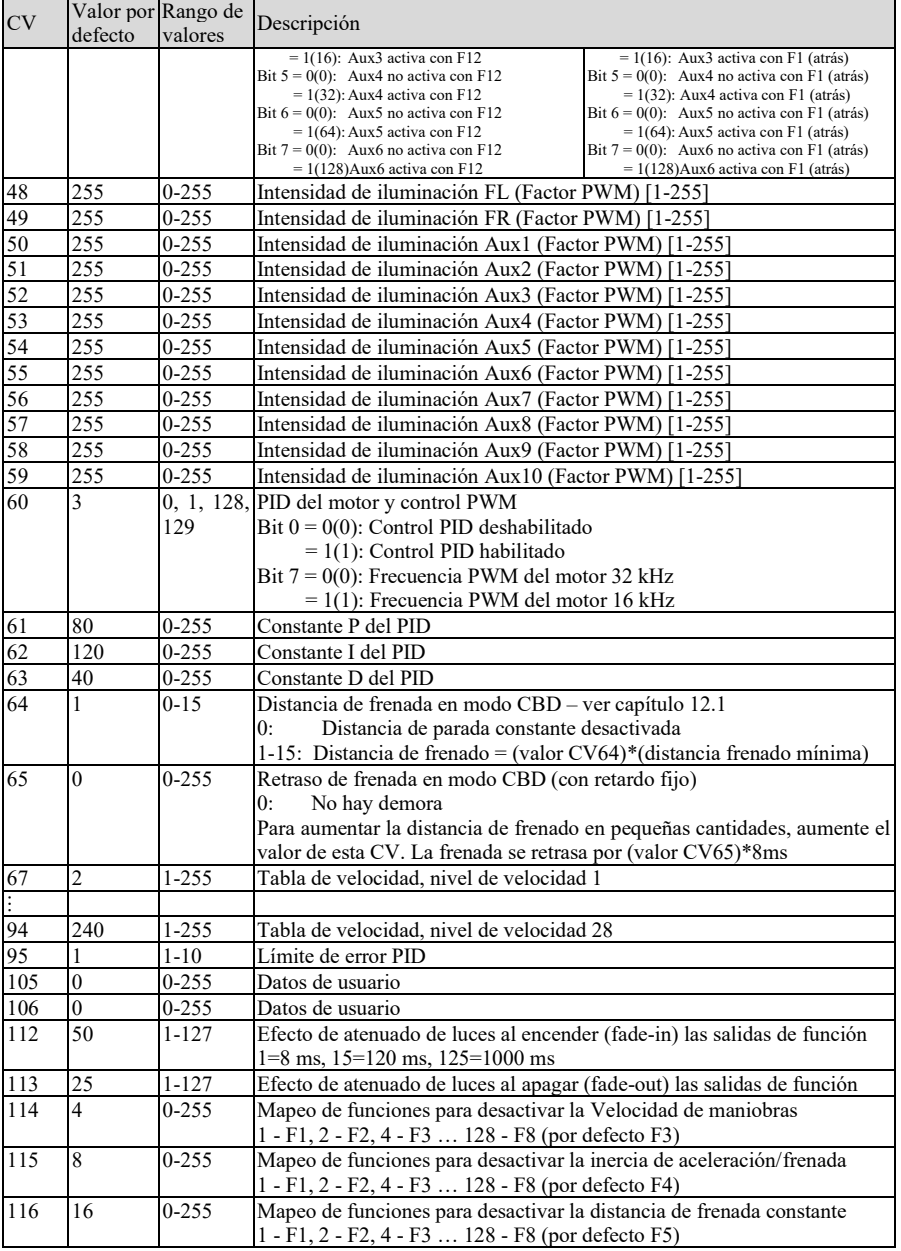

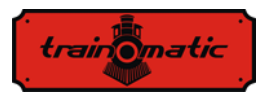

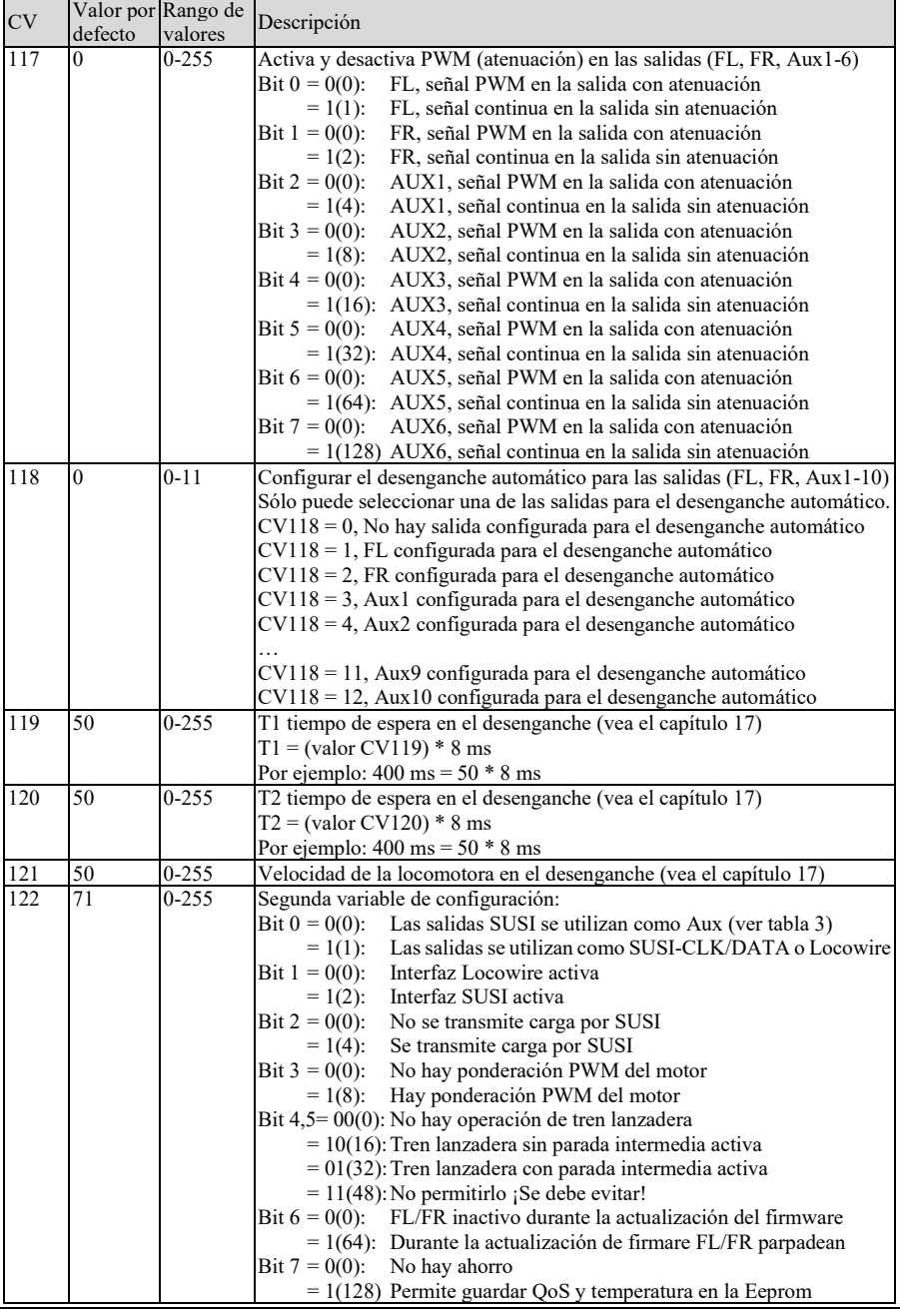

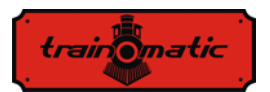

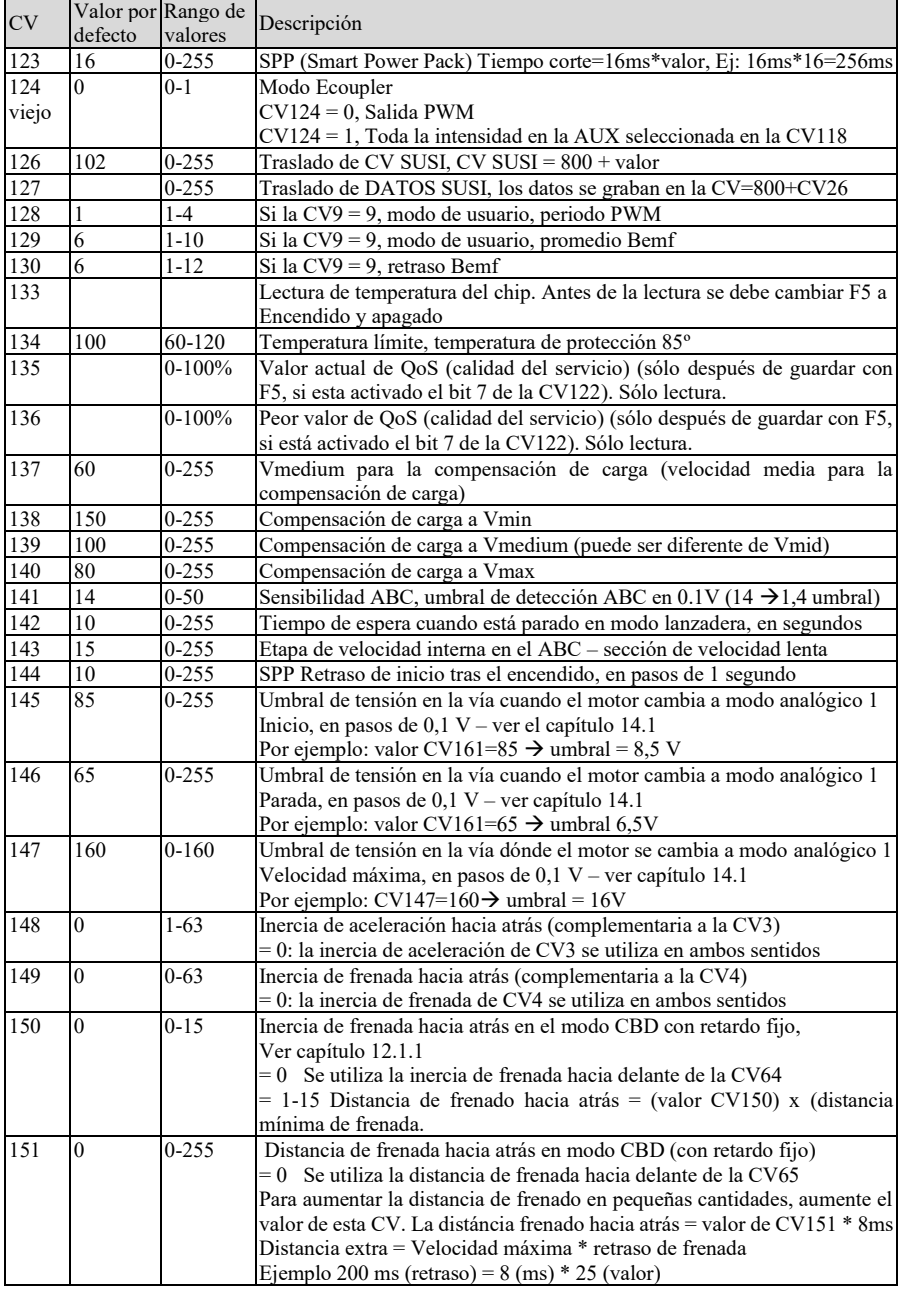

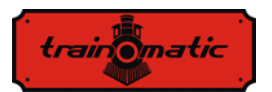

Versión 0.1.22

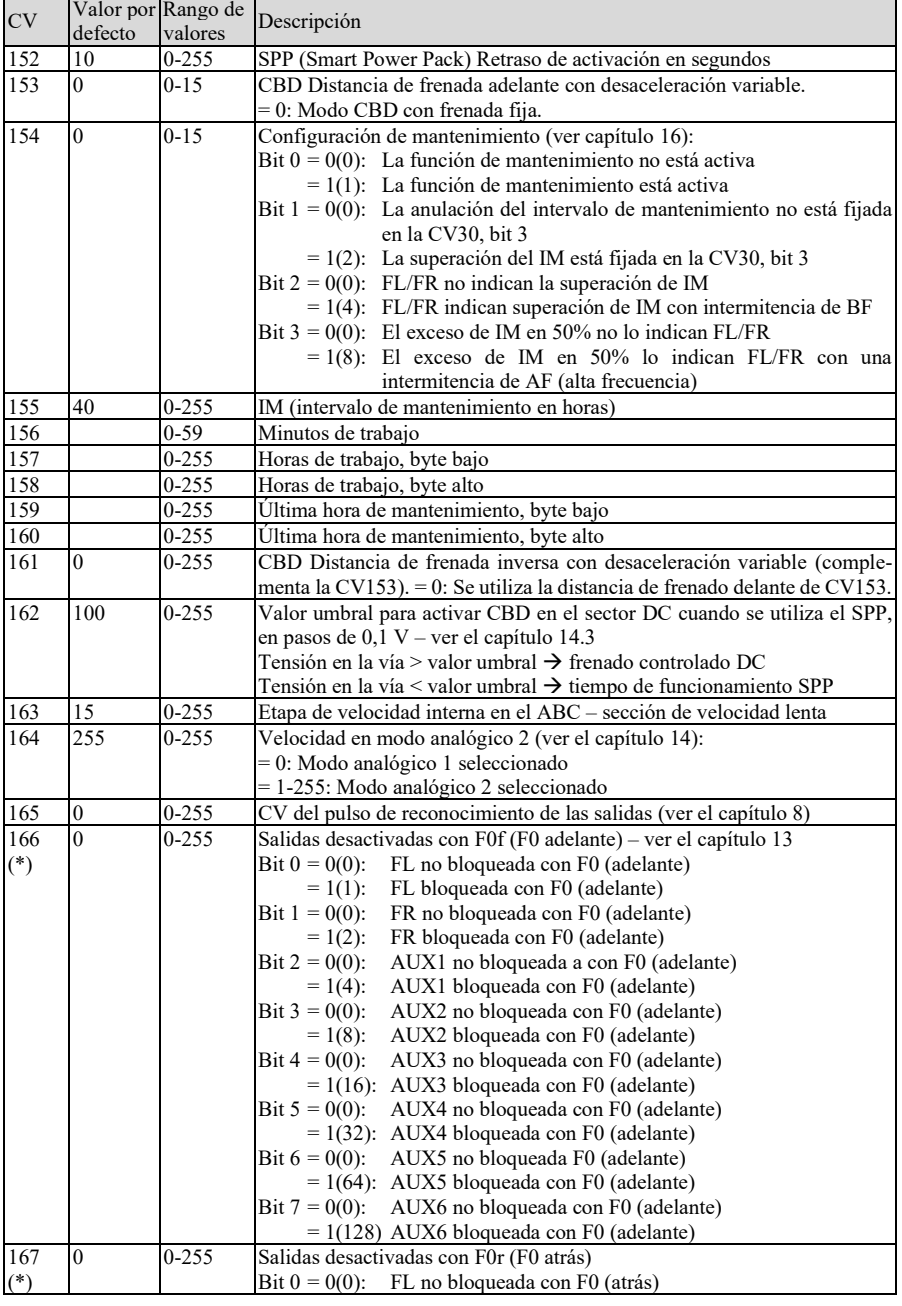

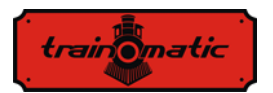

Versión 0.1.22

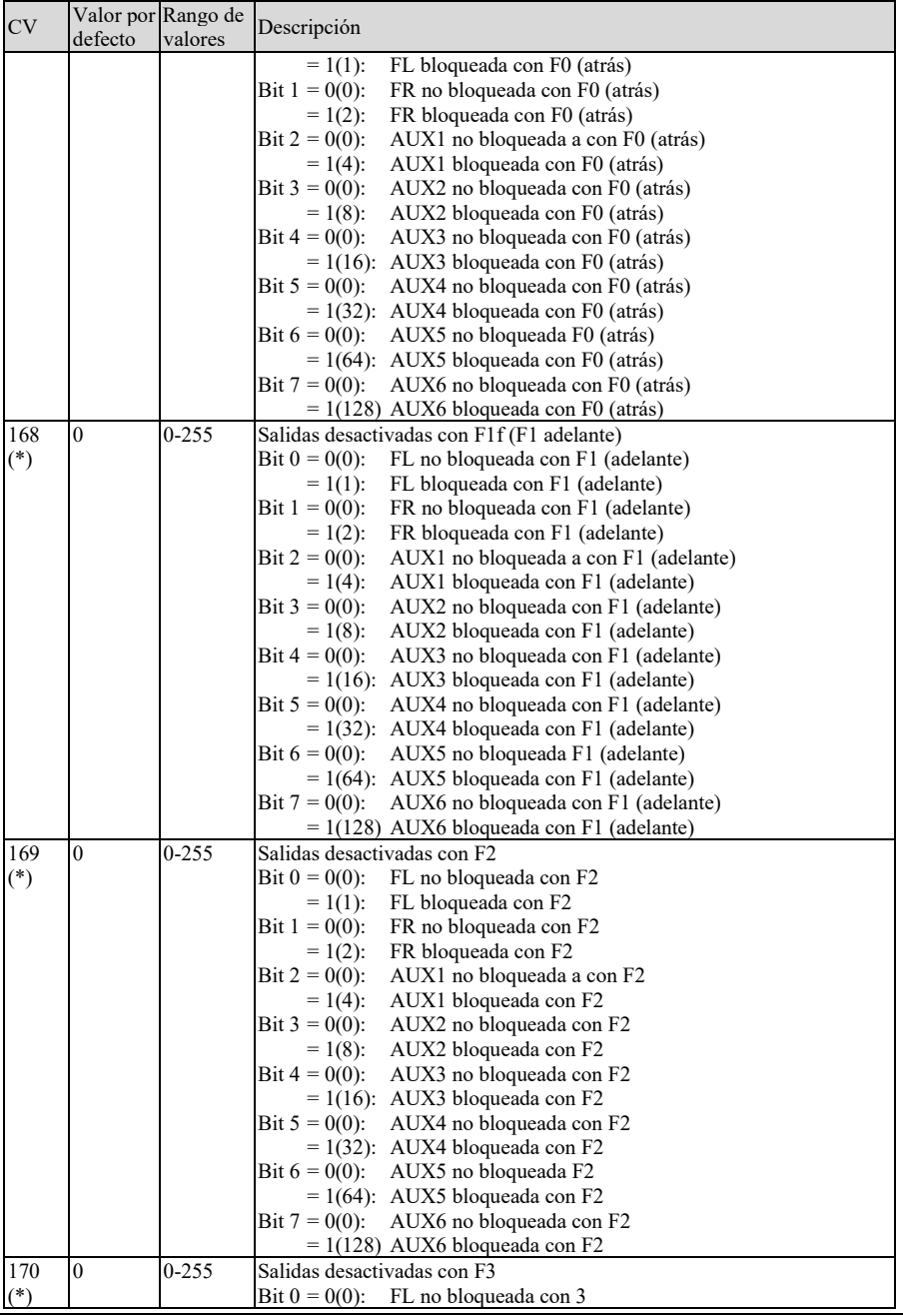

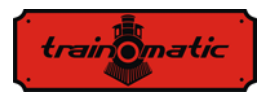

Versión 0.1.22

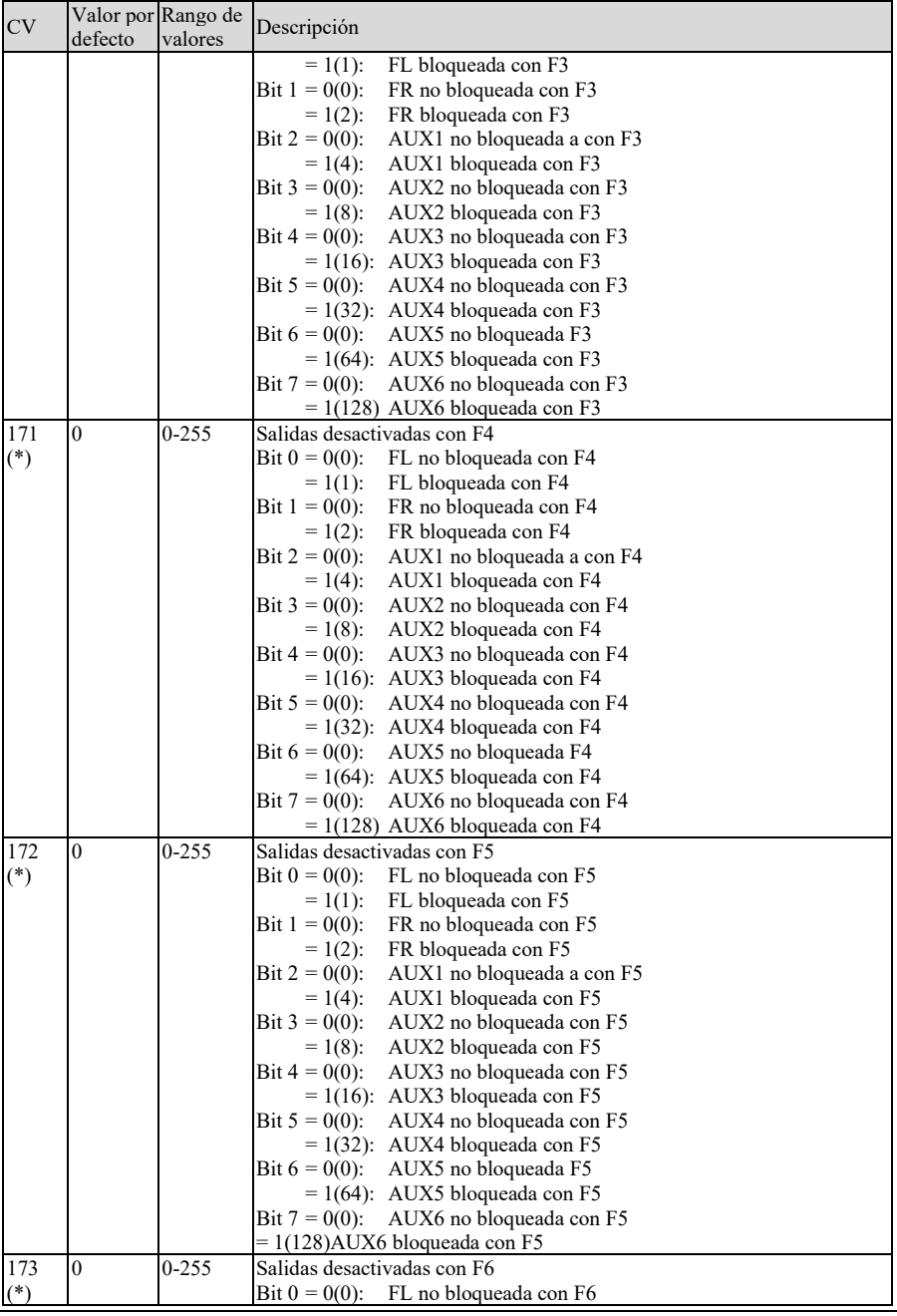

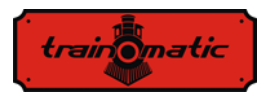

Versión 0.1.22

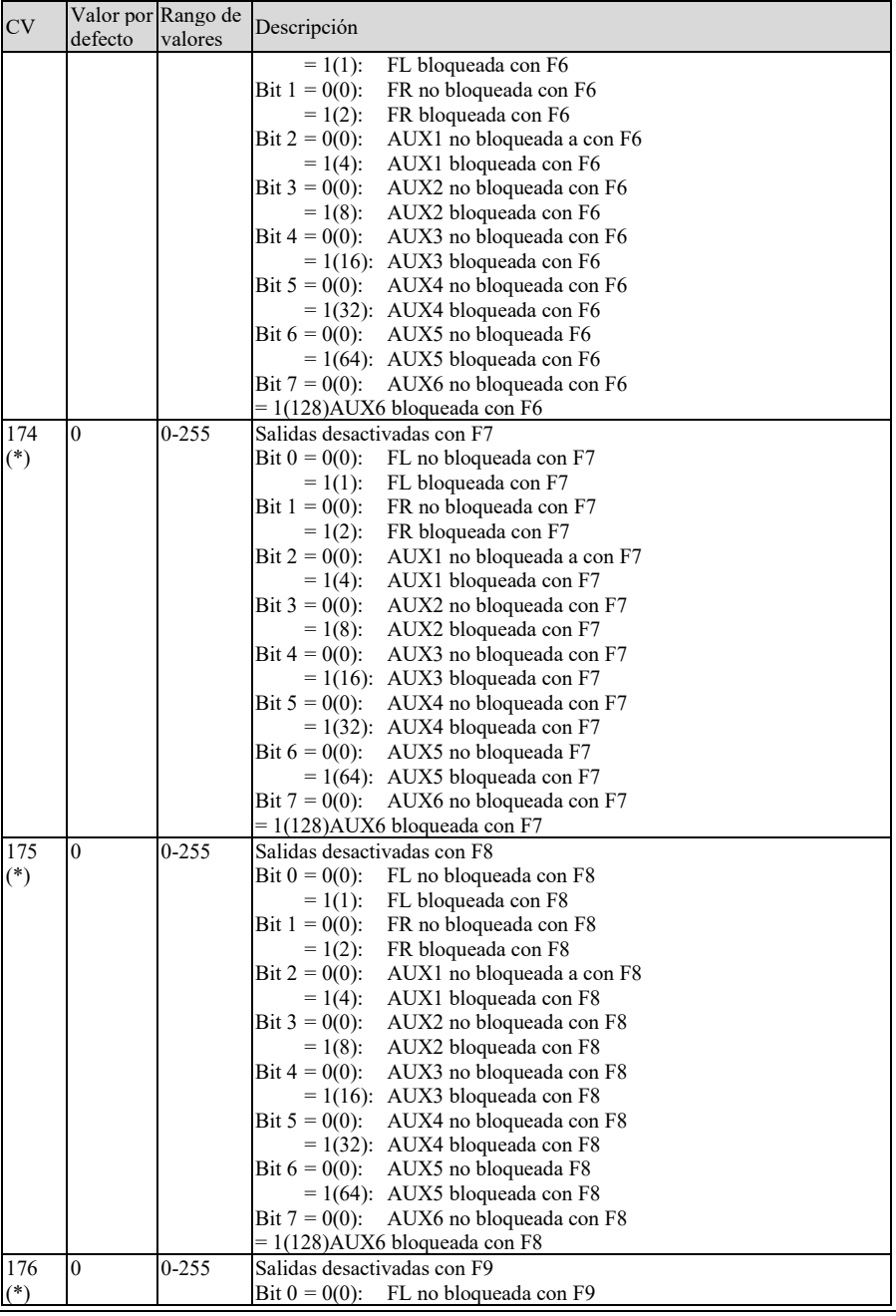

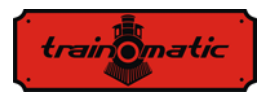

Versión 0.1.22

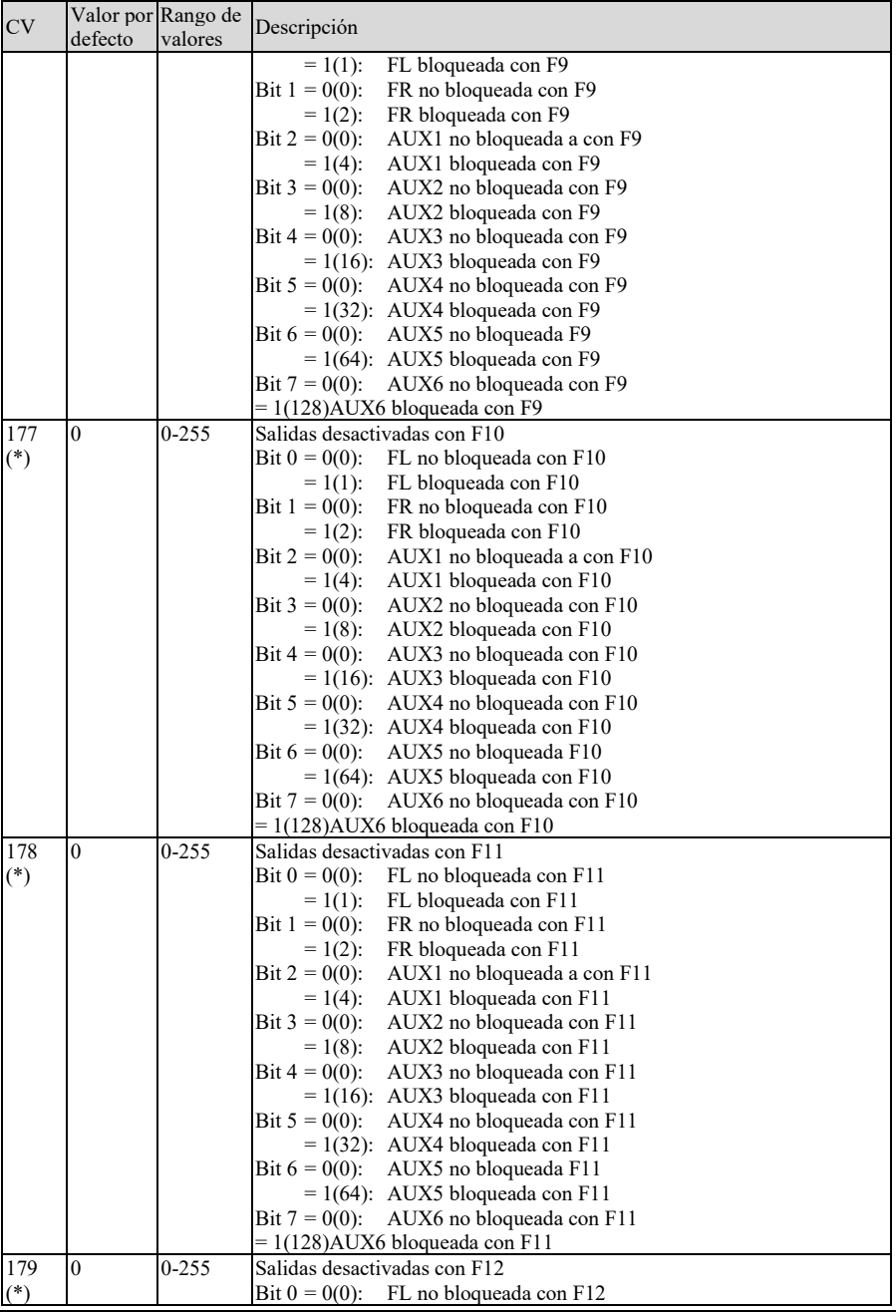

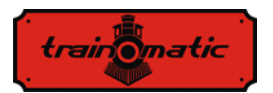

Versión 0.1.22

Manual de usuario para firmware 3.5.195

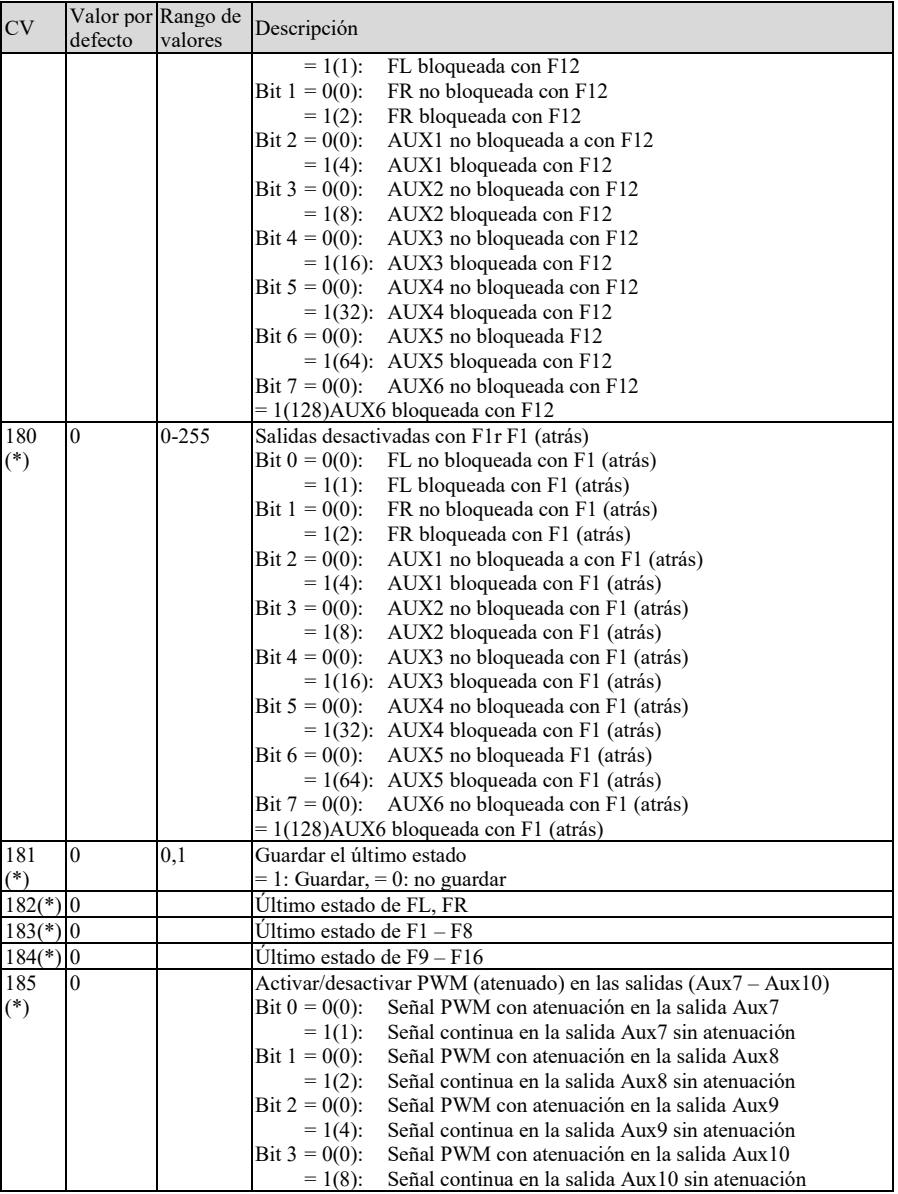

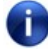

Las CV marcadas con (\*) sólo se pueden utilizar en la versión de firmware 3.5.207 y superior

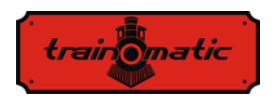

### **27. Bits y bytes**

Si queremos modificar los valores de las variables de configuración (CV), es bueno tener algunas nociones sobe las representación de los números en formato binario. En el formato binario sólo tenemos dos dígitos, 0 y 1. Un número binario se llama bit. Un grupo de 8 bits se llamará byte, representando un número binario de 8 dígitos binarios. Las variables de configuración, CV, son bytes guardados en la memoria no volátil de los descodificadores. Los bits de un byte se numeran de 0 a 7. El bit 0 es el menos significativo (LSB), tiene el valor decimal de 1 y el bit 7 es el más significativo (MSB), tiene el valor de 128.

Algunas centrales de mando, utilizadas para modificar las CV, muestran el valor y permiten la introducción sólo en formato decimal. En este caso es bueno saber cómo encontrar el estado de n bit a partir de un valor decimal leído, o cómo calcular el valor decimal que hay que escribir en la CV en función de la configuración de bits deseada.

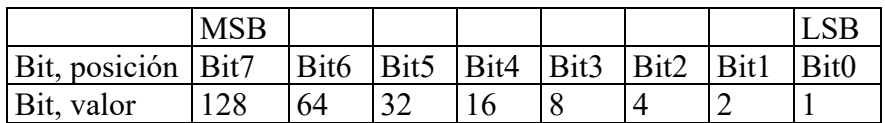

Si conocemos la configuración de bits y queremos averiguar el valor decimal, utilizaremos la siguiente fórmula de cálculo:

Dec=B7\*128+B6\*64+B5\*32+B4\*16+B3\*8+B2\*4+B1\*2+B0

dónde B0 ... B7 representan el valor de su bit respectivo (0 o 1). Por ejemplo, si  $B7 = 1$ ,  $B5 = 1$ ,  $B2 = 1$ , y el resto es 0, tenemos:

Dec =  $1*128+0*64+1*32+0*16+0*8+1*4+0*2+0=$ 

 $= 128 + 32 + 4 = 164$ 

Si queremos encontrar la configuración de bits a partir de un valor decimal, hacemos lo contrario. Intentamos restar del valor decimal el valor en bits que comienza con MSB y guardamos la diferencia para las siguientes sustracciones hasta que obtengamos 0. Para las

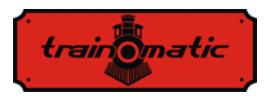

sustracciones posibles, con un resultado positivo, el bit tendrá valor 1. Para las sustracciones que no sean posibles, cuando la diferencia es negativa, abandonamos la operación (el valor del bit será 0) y continuamos con la siguiente resta.

Por ejemplo, queremos encontrar la configuración de bits del valor decimal 73:

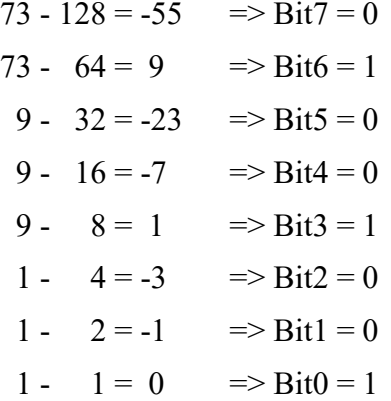

### **CV tool**

Cv tool es un pequeño programa de utilidad para convertir el valor de los bits decimales a binario y viceversa o calcular el valor de las direcciones extendidas.

El programa se puede descargar de la siguiente dirección: <https://train-o-matic.com/downloads/software/cvTool.zip>

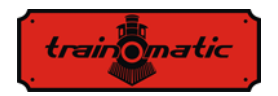

Versión 0.1.22

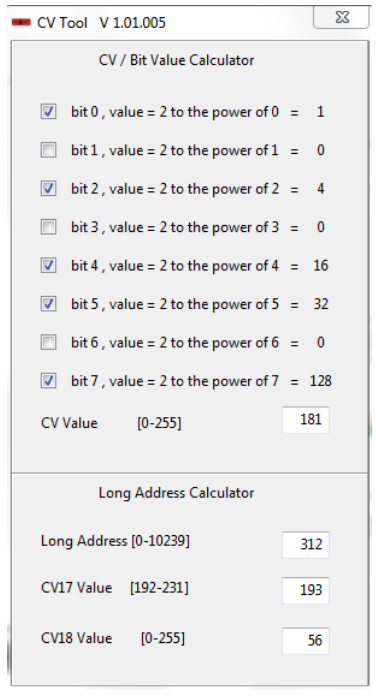

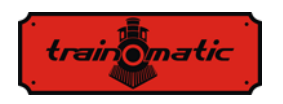

### **Copyright © 2019 Tehnologistic Ltd. Reservados todos los derechos La información comprendida en este documento está sujeta a cambio sin previo aviso**

**"train-o-matic" y el logo es una marca registrada de Tehnologistic Ltd.**

**[www.train-O-matic.com](http://www.train-o-matic.com/)**

**ABC Technology y RailCom es una marca registrada de Lenz electronics [http://www.digital-plus.de](http://www.digital-plus.de/)**

**SUSI y el logo es una marca registrada de DIETZ ELEKTRONIK [http://www.d-i-e-t-z.de](http://www.d-i-e-t-z.de/)**

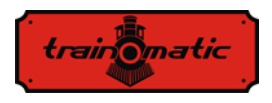

#### **Recordatorio del manual en castellano:**

Este manual es una traducción/interpretación de un manual en inglés, por lo que puede haber errores debidos a un giro no esperado en el lenguaje, o inexactitudes en la traducción del original alemán o su copia en inglés. Por tal motivo se ruega encarecidamente que si se observa alguna inexactitud se compruebe la misma con el original alemán. Por ser una traducción se declina por parte del autor toda responsabilidad acaecida por su uso o abuso. Esta traducción ha sido realizada sin ánimo de lucro por Isaac Guadix. En caso de encontrar algún problema técnico en el texto que pueda ser corregido comunicarlo por correo electrónico a iguadix $(\partial \text{gmail.com})$ .

#### **Este manual ha sido revisado y autorizado**

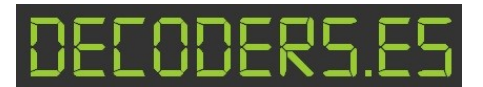

decoders.es@gmail.com http://www.decoders.es

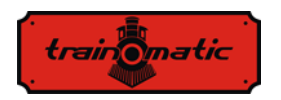

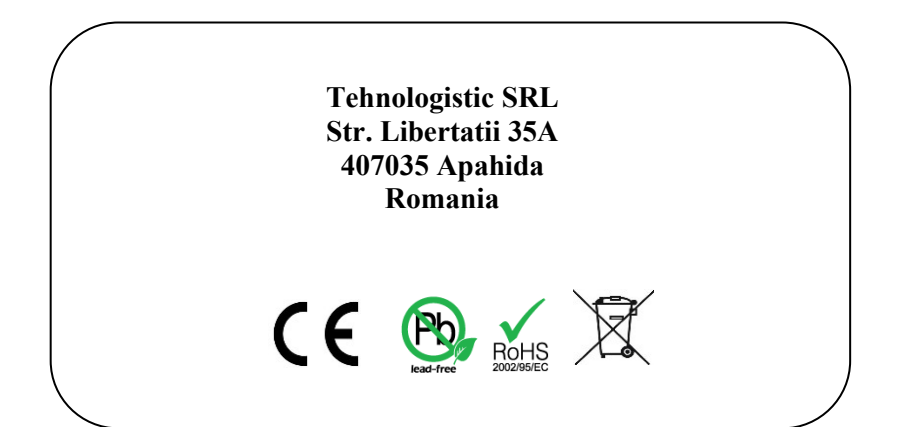